# SMICE Desktop Thermal Printer with integrated power supply 112/80 mm User Manual

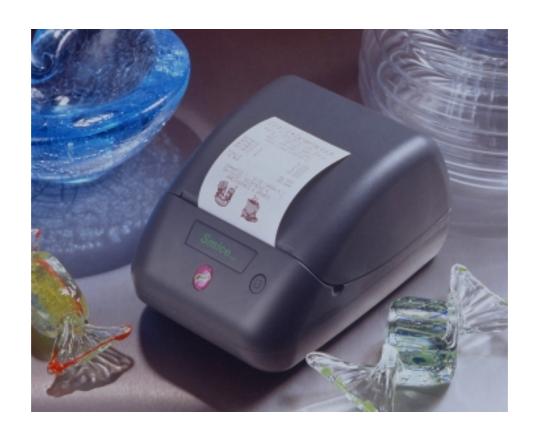

All rights reserved. Total or even partial reproduction of this manual in any form, whether on paper or electronically, is strictly forbidden. While CUSTOM ENGINEERING SPA guarantees that the information contained in this manual has been carefully checked and verified, CUSTOM ENGINEERING SPA and other resources utilized in its creation assume no responsibility for situations arising from its use.

Feedback regarding any errors in the manual's content or suggestions on how it could be improved would be greatly appreciated. Since its products are subject to continuous checking and improvement, CUSTOM ENGINEERING SPA reserves the right to modify the information contained in this manual without prior notice.

COD. DOME - SMICE-PS

VERS. 1.00

Copyright © 2001 CUSTOM ENGINEERING SPA – Italy

CUSTOM ENGINEERING SPA

Str. Berettine 2 - 43010 Fontevivo (PARMA) - Italy

Phone.: +39 0521-680111 - Fax: +39 0521-610701 http: www.custom.it http: www.smice.com

To contact our Technical Support:

Phone.: +39 0521-680163 - Fax: +39 0521-680146

Email: support@custom.it

**CUSTOM** 

## **PRINTER COMPONENTS**

## A. SMICE-PS - front exterior view

- 1- Printer base
- 2- Cover
- 3- Paper guide
- 4- Print mechanism + Cutter
- 5- Backlighting FEED key
- 6- Key "KEY2"
- 7- Paper opening
- 8- Paper control edges for 80mm roll
- 9- Plate

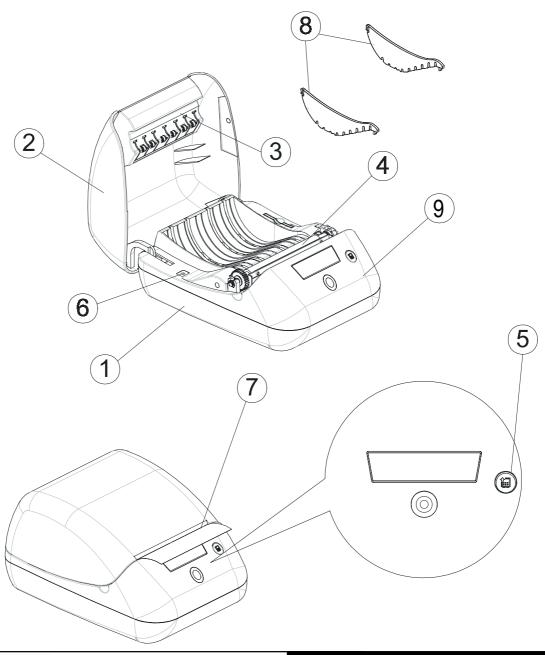

## B. SMICE-PS - rear view

- 1- Interface connector
- 2- Drawer connector
- 3- Power supply connector
- 4- ON/OFF switch

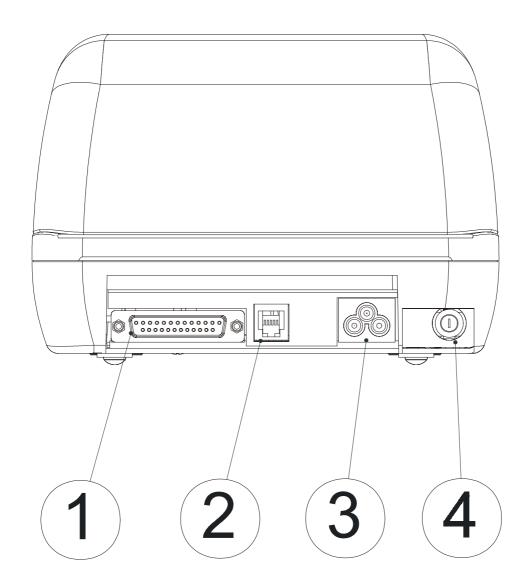

# TABLE OF CONTENTS

## **INTRODUCTION**

| MANUAL ORGANIZATION                  | 1   |
|--------------------------------------|-----|
| SYMBOLS USED IN THE MANUAL           | 1   |
| GENERAL SAFETY INFORMATION           | 1   |
| UNPACKING THE PRINTER                | 2   |
| MAIN CHARACTERISTICS                 | 3   |
| PRINTER DESCRIPTION                  | 4   |
|                                      |     |
| 1. INSTALLATION AND OPERATION        |     |
| 1.1 CONNECTIONS                      | 1-1 |
| 1.1.1 Power supply                   | 1-1 |
| 1.1.2 Connectors for Drawers 1 and 2 | 1-2 |
| 1.2 SETUP                            | 1-3 |
| 1.3 HEXADECIMAL DUMP                 | 1-5 |
| 1.4 MAINTENANCE                      |     |
| 1.4.1 Changing the paper roll        |     |
| 1.4.2 Cleaning                       | 1-7 |
| 2. INTERFACES                        |     |
| 2.1 SERIAL - RS232 / TTL             | 2-1 |
| 2.2 SERIAL - RS422                   |     |
| 2.3 SERIAL - RS485                   |     |
| 2.4 PARALLEL - CENTRONICS            |     |
| 2.5 OFF LINE                         |     |
| 3. PRINTER FUNCTIONS                 |     |
|                                      |     |
| 3.1 COMMAND DESCRIPTIONS             |     |
| 3.1.1 ESC/POS Emulation              | 3-1 |
| 4. TECHNICAL DATA                    |     |
| 4.1 TECHNICAL DATA                   | 4-1 |
| 4.2 DIMENSIONS                       |     |
|                                      |     |

# TABLE OF CONTENTS

|     | 5. CHARACTER SETS               |       |
|-----|---------------------------------|-------|
| 5.1 | CHARACTER SETS                  | 5-1   |
|     | APPENDIX A. MISCELLANEOUS NOTES |       |
| А   | TICKET ALIGNMENT                | . A-1 |

#### MANUAL ORGANIZATION

In addition to the Introduction which contains information regarding the symbols used in the manual, general safety information, instructions for unpacking the printer and a brief description and main characteristics of the machine, this manual is divided into the following chapters:

- Chapter 1: Contains the information required for correct printer installation and use
- Chapter 2: Contains interface data
- Chapter 3: Contains a description of printer controls
- Chapter 4: Contains printer technical data
- Chapter 5: Contains the character sets (fonts) used by the printer

#### SYMBOLS USED IN THE MANUAL

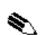

#### NOTE

Gives important information or suggestions for printer use.

#### **WARNING**

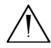

Information indicated by this symbol must be followed carefully to avoid damaging the printer.

#### **DANGER**

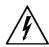

Information indicated by this symbol must be followed carefully to avoid damage or operator injury.

#### GENERAL SAFETY INFORMATION

- Read and retain the instructions which follow.
- Follow all indications and instructions given on the printer.
- Before cleaning the printer, be sure to pull out the electrical cable.
- Use a damp cloth to clean the printer. Do not use liquid or spray products.
- Do not operate the printer near water.
- Make sure that the surface on which the printer rests is stable. If it is not, the printer could fall, seriously damaging it.

## INTRODUCTION

- Make sure that the printer rests on a hard (non-padded) surface and that there is sufficient ventilation.
- When positioning the printer, make sure its cables will not be damaged.
- Use the type of electrical power supply indicated on the printer label. If uncertain, contact your dealer.
- Make sure the electrical system that supplies power to the printer is equipped with a ground wire and is protected by a differential switch.
- If power is supplied to the printer using an extension cord, make sure that the total electrical input of the connected devices does not exceed the maximum current permitted by the type of extension in use or, in any case, a maximum of 15A.
- Do not block the ventilation openings.
- Do not insert objects inside the printer as this could cause short-circuiting or damage components that could jeopardize printer functioning.
- Do not spill liquids onto the machine.
- Do not carry out repairs on the machine yourself, except for the normal maintenance operations given in the user manual.
- Make sure that there is an easily-accessible outlet with a capacity of no less than 15A in the vicinity of where the printer is to be installed.
- Unplug the printer from the electrical mains and call a specialized repairman if any of the following conditions should arise:
  - A. the power supply connector is damaged
  - B. liquid has spilled into the printer
  - C. the printer has been exposed to rain or water
  - D. the printer is not functioning normally despite the fact that all instructions given in the user manual have been followed
  - E. the printer has been dropped and the cover is damaged
  - F. printer performance is noticeably reduced
  - G. the printer is not working
- Periodically perform scheduled maintenance on the printer to avoid dirt build-up that could compromise the correct, safe operation of the unit.

#### UNPACKING THE PRINTER

Remove the printer from the carton, taking care not to damage the packing materials which should be retained for future shipping/moving.

Make sure all components listed below are present and not damaged. If any part is missing and/or damaged, contact customer service.

SMICE-PS 2 CUSTOM

## INTRODUCTION

- 1. Upper tray
- 2. Manual (or CD-rom)
- 3. Upper packing frame
- 4. Printer
- 5. Paper roll
- 6. Lower packing frame
- 7. Lower tray
- 8. Carton
- 9. Power supply cable

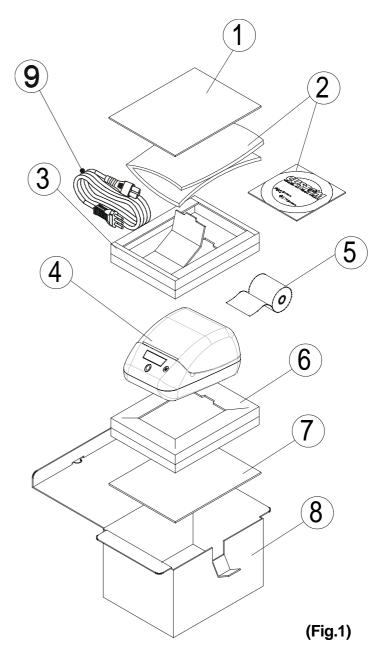

- Open the printer packaging
- Remove the protective tray
- Lift off the upper packing frame and remove the manual (or CD-rom)
- Lift out the printer and remove it from the plastic bag
- Store the carton, trays and other packing materials for future shipping/ moving

#### MAIN CHARACTERISTICS

It is a practical, easy-to-use, tabletop printer.

It offers an excellent solution for all industrial, professional and laboratory applications that require immediate data printout onto a receipt: POS, weighing systems, cashier systems, bookkeeping, receipts or fiscal

## INTRODUCTION

documents, security, checking and diagnosis.

It is equipped with a 200 dpi (8 dots/mm) thermal printing mechanism that utilizes 112mm-wide paper rolls. In addition to normal printing features, the printer includes a wide range of added functions:

- High-speed printing: 85 mm/sec (normal), 100 mm/sec. (High speed).
- Easy paper changing (automatic paper loading)
- ESC/POS<sup>™</sup> emulation
- Paper width: 112/80 mm.
- Bar code UPC-A, UPC-E, EAN13, EAN8, CODE39, ITF, CODABAR, CODE93, CODE128 and CODE32
- 3 standard and international character fonts
- Programmable fonts
- Widht and height characters setting from 1 to 8, boldtype, italic, underlined, rotated 90°/180°
- Possibility to define function macros for automatic operation repetition
- Graphic printing
- Printing density (from -50% to +150%)
- 1 programmable logo (832 x 630 dots).
- Serial interfaces (from 1200 to 115200 bps): RS232, RS422, RS485, TTL.
- Alternatives interfaces : CENTRONICS.
- Reception buffer : from 16 bytes to 8 Kbytes.

#### PRINTER DESCRIPTION

The printer (fig.2) consists of a shell in ABS-V0 (1) equipped with a cover (2) that provides access to the paper roll and printing mechanism.

On the front are the backlighting FEED key (3); the "KEY2" key is located inside of the printer by side of the roll holder opening (4).

SMICE-PS 4 CUSTOM

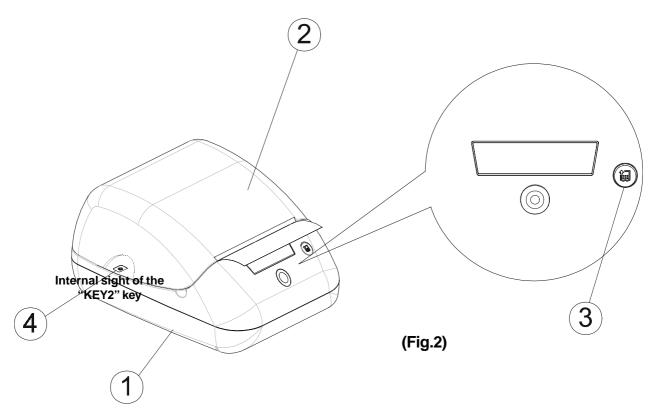

- FEED key. When the FEED key is pressed, the printer advances the paper. During machine power-up, pressing the FEED key, the printer performs the GRAPHIC TEST and the FONT TEST.
  - The GRAPHIC TEST allows to verify the print of logos stored with the **FS q** command (see paragraph 3.1), or without these, the print of logo located in the flash memory.
  - The FONT TEST allows to verify the print of characters font stored.
- "KEY2" key. During machine power-up, pressing the "KEY2" key, the
  printer goes in the SETUP procedure that allows to print and modify the
  mains setup parameters (see paragraph 1.2) besides to perform the
  Hexadecimal Dump function (see paragraph 1.3).
- The backlighting of the key displays the printer functioning status as follows:

(Tab.1)

| LED status | Description                                                                         |
|------------|-------------------------------------------------------------------------------------|
| None       | Printer OFF                                                                         |
| Green      | Printer ON : correct functioning (stand-by)                                         |
|            | Flashing : Data processing phase                                                    |
| Yellow     | Printer in warning status : paper out, cover opened                                 |
| Red        | Printer in error status : power supply voltage incorrect, heading over temperature. |

 ON/OFF key. When pressed, it turns on the printer (fig.3); when released, the printer shuts off.

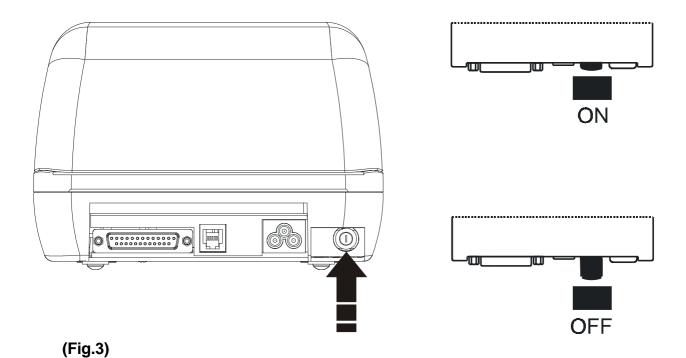

## 1.1 CONNECTIONS

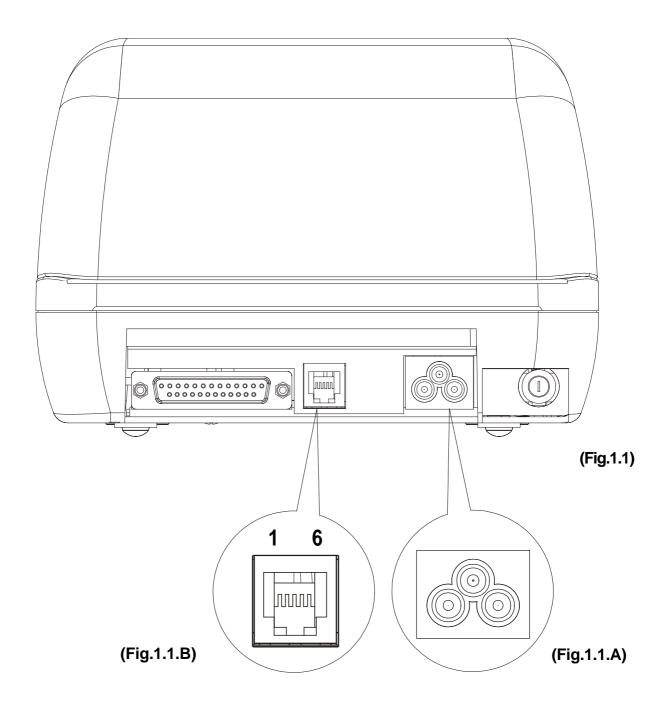

## 1.1.1 Power supply

The printer is equipped with a standard IEC320-C6 connector (IEC320-C6 standard) to connect directly to the main supply (see Fig. 1.1.A).

#### 1.1.2 Connectors for Drawers 1 and 2

The impulse specified by the **ESC P** command is in output at these connectors. The host can confirm the status of input signals through the **DLE EOT**, **ESC u**, **GS r** commands.

The functions assigned to the pins in the connector are as follows:

| PIN | SIGNAL                           | IN / OUT |  |  |  |
|-----|----------------------------------|----------|--|--|--|
| 1   | GND                              |          |  |  |  |
| 2   | TILL KICK-OUT DRIVE 1 SIGNAL OUT |          |  |  |  |
| 3   | TILL OPEN/CLOSE SIGNAL IN        |          |  |  |  |
| 4   | + 24 V                           |          |  |  |  |
| 5   | TILL KICK-OUT DRIVE 2 SIGNAL OUT |          |  |  |  |
| 6   | GND                              |          |  |  |  |

(Tab.1.2)

The solenoid must be connected between connector pins 2 or 5 and 4.

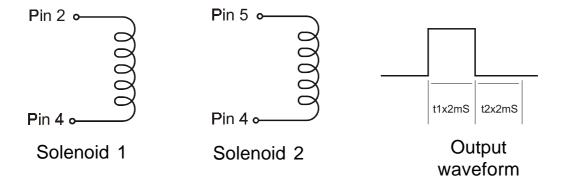

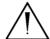

## **WARNING:**

(Fig.1.2)

To avoid current overload, the resistance of the drawer kick-out solenoid must be  $\geq 24~\Omega$ .

## Drawer kick-out drive signal

Current: 1A (max 10 sec.) or less

Output waveform: t1 (ON time) and t2 (OFF time) are specified by ESC P.

In ON time phase (t1), output voltage is approx. 0V.

In OFF time phase (t2), the output signal is at high impedance.

#### 1.2 SETUP

The printer indicates the functioning status in the print's configuration.

## \* PRINTER SETUP \*

PROGRAMMEMORY.....OK DYNAMIC RAM.....OK CUTTER.....OK

INTERFACE .....RS232-TTL HEAD VOLT [V] = 24.00

HEAD TEMP. [°C] = 22.0

Paper width :112 mm Printer emulation :ESC/POS(TM) Baud Rate :9600 bps : 8 bits/chr Data length :None Parity : Xon/Xoff : OffLine/RxFull Handshaking Busy Condition Receive error : Ignored Rx buffer dimension :8K Bytes Autofeed رماsak: Enabled: المان : CR disabled Panel Key Print Mode : Normal : A=11 B=1 : Disabled Chars / inch : A=11 B=15 cpi Notch alignement

: Normal

: Disabled

: Normal

[KEY 2] Key to enter setup [FEED] Key to skip setup

Current consumption : Normal

Speed/Quality

Red Printing Print Density

(Fig.1.3)

The printer can be configured with default parameters which are:

- Paper width: 112<sup>p</sup>, 80.
- Printer emulation: ESC/POS™.
- Baud Rate: 115200, 57600, 38400, 19200, 9600<sup>p</sup>, 4800, 2400, 1200.
- **Data length:** 7, 8<sup>D</sup> bits/char.
- **Parity:** None<sup>D</sup>, even or odd.
- **Handshaking:** XON/XOFF<sup>D</sup> or Hardware.
- Busy condition: RxFull<sup>D</sup> or OffLine/RxFull (1).

**CUSTOM** 

## 1. INSTALLATION AND OPERATION

- Receive error: Ignored<sup>D</sup> or Prints "?" (2).
- Reception buffer dimension: 16, 64, 1K, 4K, 8K<sup>D</sup>.
- Autofeed: CR disabled<sup>D</sup> or CR enabled.
- Front panel keys: Enabled<sup>D</sup> or disabled.
- **Print mode:** Normal<sup>D</sup> or Reverse.
- Characters/inch: A=11 B=15 cpi<sup>D</sup>, A=15 B=20 cpi .
- **Notch alignment:** Enabled or disabled<sup>D</sup> (3).

With 'Enabled':(3)

- **Notch Threshold:** 0.5V, 1.0V, 1.5V, 2.0V, 2.5V, 3.0V, 3.5<sup>D</sup>V, 4.0V, 4.5V (paragraph A.1).
- Alignment correction: -2, -1.75, -1.50, -1.25, -1.00, -0.75, -0.50, -0.25, 0.00<sup>D</sup>, 0.25, 0.50, 0.75, 1.00, 1.25, 1.50, 1.75, 2.00.
- **Speed/Quality:** Normal<sup>D</sup>, Draft or High Quality.
- **Current consumption:** Normal<sup>D</sup>, Low, High.
- **Red Printing:** Disabled<sup>D</sup> or enabled.
- **Print Density:** -50%, -37%, -25%, -12%, Normale<sup>D</sup>, +12%, +25%, +37%, +50%, +62%, +75%, +87%, +100%, +112%, +125%, +137%, +150%.

Notes: The parameters indicates with a <sup>D</sup> symbol are the default values.

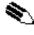

(1) **NOTE:** Parameter valid only on serial printer. Using this parameter, it is possible to select whether the Busy signal is activated when the printer is both in Off Line status (see section 2.5) and the buffer is full, or only if the buffer is full.

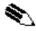

(2) **NOTE:** Parameter valid only on serial printer. Using this parameter, it is possible to select whether when an erroneous character is received (erroneous baud rate, parity, data length), if the character "?" is printed out, or if the received character is simply ignored.

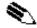

(3) **NOTE:** with Notch alignment enabled the printer performs automatically the notch calibration.

Finished the print's configuration (see figure 1.3), if the "KEY2" key is held down, the printer goes into setup procedure; until a key is pressed the printer stays in the Hexadecimal Dump function. Pressing the FEED key the printer quits directly from the configuration. Pressing the "KEY 2" key can be modify the printer's parameters, during this procedure with the FEED key modifies the parameter value and with the "KEY 2" key confirm it and advances to the next parameter. Once the configuration procedure has been completed, the settings are saved in permanent mode.

#### 1.3 HEXADECIMAL DUMP

This function is used to display the characters received from the communication port; for each 10 characters received from the communication port, it prints out hexadecimal and ASCII codes (if the characters appear underlined, the buffer is full).

Below is shown a sample printer Setup printout.

| 48 | 65 | 78 | 61 | 64 | 65 | 63 | 69 | 6D | 61 | Hexadecima |
|----|----|----|----|----|----|----|----|----|----|------------|
| 6C | 20 | 64 | 75 | 6D | 70 | 20 | 66 | 75 | 6E | l dump fun |
| 63 | 74 | 69 | 6F | 6E | 20 | 30 | 31 | 32 | 33 | ction 0123 |
| 34 | 35 | 36 | 37 | 38 | 39 | 61 | 62 | 63 | 64 | 456789abcd |
| 65 | 66 | 67 | 68 | 69 | 6A | 6B | 6C | 6D | 6E | efghijklmn |
| 6F | 70 | 71 | 72 | 73 | 74 | 75 | 76 | 77 | 78 | opqrstuvwx |
| 79 | 7A |    |    |    |    |    |    |    |    | уz         |

#### 1.4 MAINTENANCE

## 1.4.1 Changing the paper roll

To change the paper roll in the printer, proceed as follows:

- Open the printer cover and position the paper roll making sure it unrolls in the proper direction as shown in the figure 1.4;
- 2) Position the beginning of the paper on the advertising sign of the rest plate (fig.1.5);

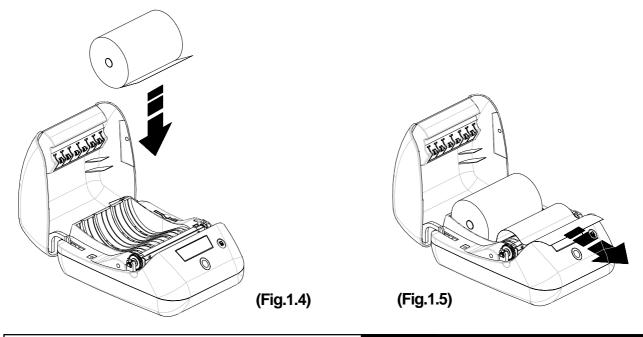

**CUSTOM** 

## 1. INSTALLATION AND OPERATION

- 3) Close the cover (fig.1.6);
- 4) This starts the AUTOLOAD function, wait for the end of this procedure. The paper recede back into the printer ... (fig.1.7);

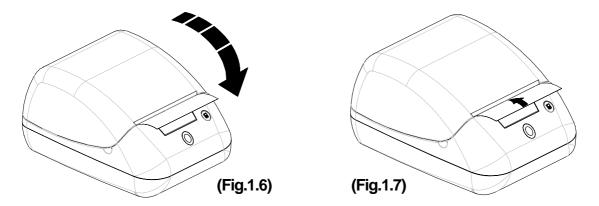

- 5) And then the paper re-emerge for a few centimeters, at the end of that procedure, the cutter will cut the paper (fig.1.8);
- 6) Remove the slip of paper. The printer is ready for use (fig.1.9).

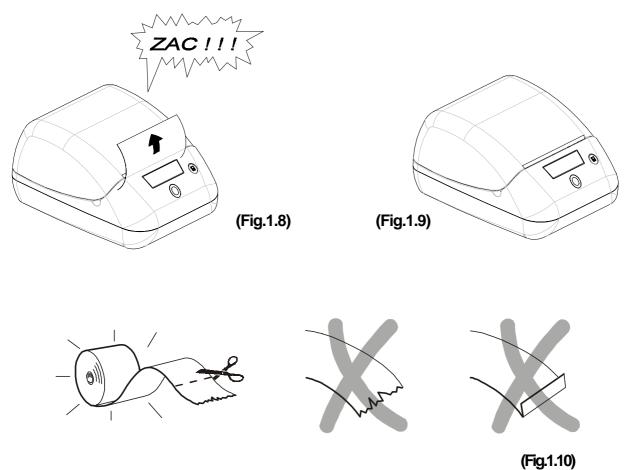

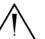

#### **WARNING**

Before inserting the paper, maker sure it has a cleanly-cut edge.

## 1. INSTALLATION AND OPERATION

## 1.4.2 Cleaning

To clean the printer, use a vacuum cleaner or soft cloth.

Before cleaning the printer, unplug the electrical power supply cable.

Do not use alcohol, solvents or stiff-bristled brushes.

Do not let water or other liquids seep into the printer.

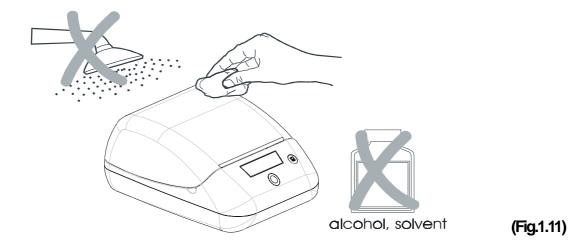

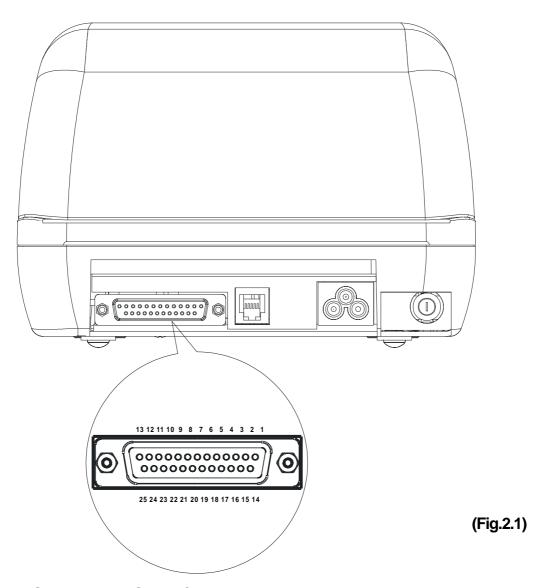

## 2.1 SERIAL - RS232 / TTL

The printer has an RS232 or TTL serial interface with a rectangular 25-pin female connector. The signals on the connector pins and their connection to the PC are shown in the table 2.1.

(Tab.2.1)

| PIN | SIGNAL | IN/OUT | A   | DESCRIPTION                                                                |
|-----|--------|--------|-----|----------------------------------------------------------------------------|
| 2   | TX     | OUT    | RX  | Receive data. Serial output (from host)                                    |
| 3   | RX     | IN     | TX  | Transmit data. Serial input (towards host)                                 |
| 4   | RTS    | OUT    | CTS | Ready to send. Ready to receive data (active at RS232 high level)          |
| 7   | GND    | -      | GND | Signal ground                                                              |
| 20  | DSR    | OUT    | DSR | Data set ready. Printer is on and functioning (active at RS232 high level) |

The diagrams below illustrate a sample connection between the printer and the Personal Computer using a 25- and 9-pin female connector.

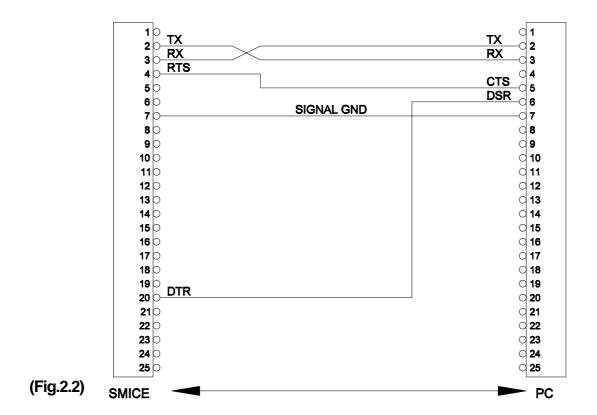

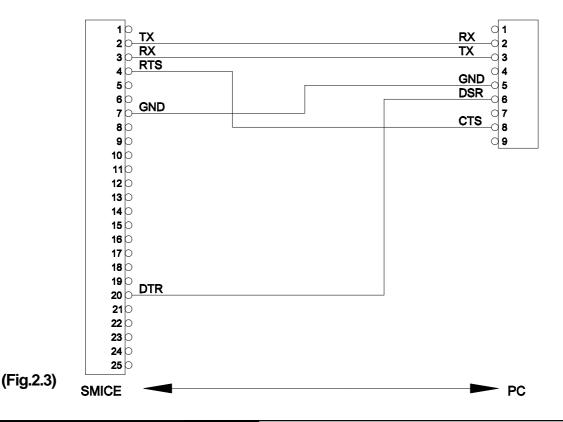

SMICE-PS

**CUSTOM** 

## 2.2 SERIAL - RS422

The printer has an RS422 serial interface with a rectangular 25-pin female connector. The signals on the connector pins and their connection to a device are shown in the table 2.2.

(Tab.2.2)

| PIN | SIGNAL | IN/OUT | DESCRIPTION                                |
|-----|--------|--------|--------------------------------------------|
| 12  | TX422- | OUT    | Receive data. Serial output (from host)    |
| 13  | TX422+ | OUT    | Receive data. Serial output (from host)    |
| 23  | RX422- | IN     | Transmit data. Serial input (towards host) |
| 24  | RX422+ | IN     | Transmit data. Serial input (towards host) |

The diagram below illustrates the connection between the printer and a device using an RS422 interface.

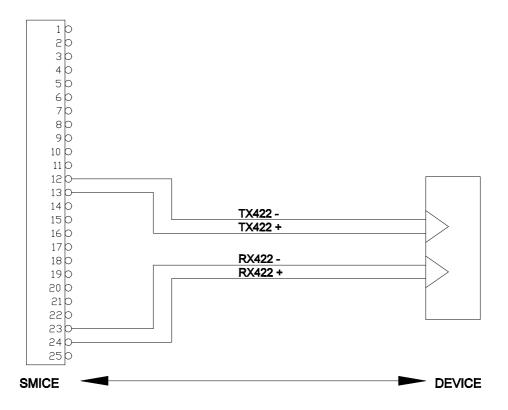

(Fig.2.4)

#### 2.3 SERIAL - RS485

The printer has an RS485 serial interface with a rectangular 25-pin female connector. The signals on the connector pins and their connection to a device are shown in the following table.

(Tab.2.3)

| PIN | SIGNAL | IN/OUT | DESCRIPTION                                |
|-----|--------|--------|--------------------------------------------|
| 23  | RS485- | IN     | Transmit data. Serial input (towards host) |
| 24  | RS485+ | OUT    | Receive data. Serial output (from host)    |

The diagram below illustrates the connection between the printer and a device using an RS485 interface.

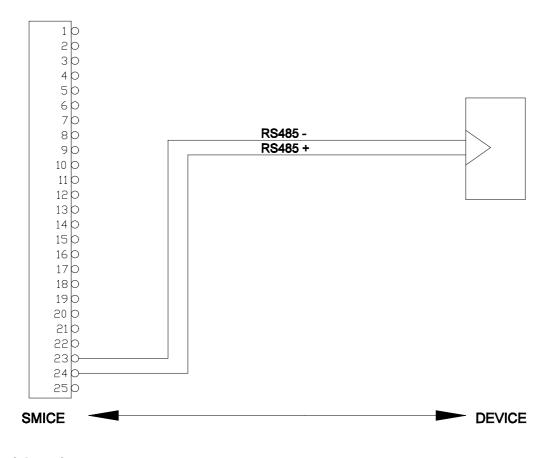

(Fig.2.5)

## 2.4 PARALLEL - CENTRONICS

The printer has a Centronics parallel interface with a rectangular 25-pin female connector that uses a 25-pin female connector.

The connector signals are given in the table below.

(Tab.2.4)

| PIN   | SIGNALE      | DIRECTION |
|-------|--------------|-----------|
| 1     | Strobe       | ln        |
| 2     | Data bit 0   | ln        |
| 3     | Data bit 1   | ln        |
| 4     | Data bit 2   | ln        |
| 5     | Data bit 3   | ln        |
| 6     | Data bit 4   | ln        |
| 7     | Data bit 5   | ln        |
| 8     | Data bit 6   | ln        |
| 9     | Data bit 7   | ln        |
| 10    | ACK          | Out       |
| 11    | BUSY         | Out       |
| 12    | PAPER END    | Out       |
| 13    | SELECT       | Out       |
| 14    | AUTO FEED    | ln        |
| 15    | FAULT        | Out       |
| 16    | RESET        | ln        |
| 17    | SELECT INPUT | ln        |
| 18-25 | GND          | -         |

#### 2.5 OFF LINE

## **OFF LINE:**

The printer is OFF LINE under one or more of the following conditions:

- During power-up until the printer has performed all initialization routines;
- When the cover is open;
- When the FEED key is pressed;
- When the paper runs out;
- When a macro is being performed;
- When the voltage is not correct.

#### 3.1 COMMAND DESCRIPTIONS

## 3.1.1 ESC/POS Emulation

The following table lists all the commands for function management in ESC/POS™ Emulation of the printer. The commands can be transmitted to the printer at any moment, but they will only be carried out when the commands ahead of them have been executed. The commands are carried out when the circular buffer is free to do so.

(Tab.3.1) COMMAND DESCRIPTION TABLE

| ASCII              | HEX                       | Description                                    |
|--------------------|---------------------------|------------------------------------------------|
| BS                 | \$08                      | Back space                                     |
| HT                 | \$09                      | Horizontal tab                                 |
| LF                 | \$0A                      | Print and line feed                            |
| FF                 | \$0C                      | Print and return to standard mode in page mode |
| CR                 | \$0D                      | Print and carriage return                      |
| DLE EOT n          | \$10 \$04 (n)             | Real-time status transmission                  |
| DLE ENQ n          | \$10 \$05 (n)             | Real-time request to printer                   |
| DLE DC4 n m t      | \$10 \$14 nmt             | Generate pulse at real-time                    |
| CAN                | \$18                      | Cancel print data in page mode                 |
| ESC SP n           | \$1B \$20 (n)             | Set character right-side spacing               |
| ESC!n              | \$1B \$21 (n)             | Set print mode                                 |
| ESC \$ nL nH       | \$1B \$24 nL nH           | Set absolute position                          |
| ESC % n            | \$1B \$25 (n)             | Select/cancel user-defined character set       |
| ESC & y c1 c2      | \$1B \$26 y c1 c2         | Define user-defined characters                 |
| ESC (vnLnH         | \$1B \$28 \$76 nL<br>nH   | Set relative vertical print position           |
| ESC * m nL nH d1dk | \$1B \$2A m nL<br>nH d1dk | Select image print mode                        |
| ESC - n            | \$1B \$2D (n)             | Turn underline mode on/off                     |
| ESC 0              | \$1B \$30                 | Select 1/8-inch line spacing                   |
| ESC 2              | \$1B \$32                 | Select 1/6-inch line spacing                   |
| ESC 3 n            | \$1B \$33 (n)             | Set line spacing using minimum units           |

| ASCII                                   | HEX                                         | Description                                        |
|-----------------------------------------|---------------------------------------------|----------------------------------------------------|
| ESC 4 n                                 | \$1B \$34 (n)                               | Set/reset script mode                              |
| ESC = n                                 | \$1B \$3D (n)                               | Select device                                      |
| ESC?n                                   | \$1B \$3F (n)                               | Cancel user-defined characters                     |
| ESC @                                   | \$1B \$40                                   | Initialize printer                                 |
| ESC D n1nk<br>NUL                       | \$1B \$44 n1nk 00                           | Set horizontal tab positions                       |
| ESC E n                                 | \$1B \$45 (n)                               | Select emphasized mode                             |
| ESC G n                                 | \$1B \$47 (n)                               | Select double-strike mode                          |
| ESC J n                                 | \$1B \$4A (n)                               | Print and feed paper                               |
| ESC L                                   | \$1B \$4C                                   | Select page mode                                   |
| ESC M n                                 | \$1B \$4D n                                 | Select character font                              |
| ESC R n                                 | \$1B \$52 (n)                               | Select international character set                 |
| ESC S                                   | \$1B \$53                                   | Select standard mode                               |
| ESC T n                                 | \$1B \$54 n                                 | Select print direction in page mode                |
| ESC V n                                 | \$1B \$56 (n)                               | Select print mode 90° turned                       |
| ESC W xL xH<br>yL yH dxL dxH<br>dyL dyH | \$1B \$57 xL xH yL<br>yH dxL dxH dyL<br>dyH | Set printing area in page mode                     |
| ESC \ nL nH                             | \$1B \$5C nL nH                             | Set relative print position                        |
| ESC a n                                 | \$1B \$61 (n)                               | Select justification                               |
| ESC c 3 n                               | \$1B \$63 \$33 (n)                          | Select paper sensor(s) to output paper end signals |
| ESC c 5 n                               | \$1B \$63 \$35 (n)                          | Enable/disable front panel buttons                 |
| ESC d n                                 | \$1B \$64 (n)                               | Print and feed paper n lines                       |
| ESC i                                   | \$1B \$69                                   | Total cut                                          |
| ESC m                                   | \$1B \$6D                                   | Partial cut                                        |
| ESC p m t1 t2                           | \$1B \$70 m t1 t2                           | Generate pulse                                     |
| ESCrn                                   | \$1B \$72 (n)                               | Set/reset red printing mode                        |
| ESC t n                                 | \$1B \$74 (n)                               | Select character code table                        |
| ESC un                                  | \$1B \$75 (n)                               | Transmit peripheral device status                  |
| ESC v                                   | \$1B \$76                                   | Transmit printer status                            |
| ESC { n                                 | \$1B \$7B (n)                               | Set/cancel upside-down character printing          |
| ESC⊥n                                   | \$1B \$C1 (n)                               | Set/cancel cpi mode                                |
| SMICE                                   | -PS                                         | 3-2 <b>CUSTOM</b>                                  |

| ASCII                                                     | HEX                                                             | Description                                       |
|-----------------------------------------------------------|-----------------------------------------------------------------|---------------------------------------------------|
| ESC · n xL xH<br>yH yL                                    | \$1B \$FA n xL<br>xH yH yL                                      | Print graphic                                     |
| ESC <sup>1</sup> nL nH                                    | \$1B \$FB nL nH                                                 | Transmit graphic page to communication port       |
| ESC <sup>3</sup> n                                        | \$1B \$FC (n)                                                   | Transfer flash bank into graphic page             |
| ESC <sup>2</sup> nL nH                                    | \$1B \$FD nL nH                                                 | Receive graphic page from communication port      |
| ESC ¦n                                                    | \$1B \$FE (n)                                                   | Transfer graphic page into flash bank             |
| ESC FF                                                    | \$1B \$FF                                                       | Print data in page mode                           |
| FSpnm                                                     | \$1C \$70 n m                                                   | Print NV bit image                                |
| FS q n [xL xH<br>yL yH<br>d1dk]1[xL<br>xH yL yH<br>d1dk]n | \$1C \$71 n [xL<br>xH yL yH<br>d1dk]1[xL xH<br>yL yH d1dk]n     | Define NV bit image                               |
| GS ! n                                                    | \$1D \$21 (n)                                                   | Select character size                             |
| GS \$ nL nH                                               | \$1D \$21 nL nH                                                 | Set absolute vertical print position in page mode |
| GS * x y d1d(x x y x 8)                                   | \$1D \$2A x y d1d(x x y x 8)                                    | Define downloaded bit image                       |
| GS / m                                                    | \$1D \$2F m                                                     | Print downloaded bit image                        |
| GS:                                                       | \$1D \$3A                                                       | Set start/end of macro definition                 |
| GS B n                                                    | \$1D \$42 (n)                                                   | Turn white/black reverse printing mode on/off     |
| GS C 0 n m                                                | \$1D \$43 \$30<br>n m                                           | Select counter print mode                         |
| GS C 1 aL aH<br>bL bH n r                                 | \$1D \$43 \$31<br>aL aH bL bH n r                               | Select count mode (A)                             |
| GS \ nL nH                                                | \$1D \$5C nL nH                                                 | Set relative vertical print position in page mode |
| GS C 2 nL nH                                              | \$1D \$43 \$32<br>nL nH                                         | Select counter                                    |
| GS C; sa; sb;<br>sn; sr; sc;                              | \$1D \$43 \$3B<br>sa \$3B sb \$3B<br>sn \$3B sr \$3B<br>sc \$3B | Select count mode (B)                             |
| GS H n                                                    | \$1D \$48 (n)                                                   | Select printing position of HRI characters        |

| ASCII                        | HEX                                     | Description                                      |
|------------------------------|-----------------------------------------|--------------------------------------------------|
| GSIn                         | \$1D \$49 (n)                           | Transmit printer ID                              |
| GS L nL nH                   | \$1D \$4C nL nH                         | Set left margin                                  |
| GSPxy                        | \$1D \$50 x y                           | Set horizontal and vertical motion units         |
| GS W nL nH                   | \$1D \$57 nL nH                         | Set printing area width                          |
| GS ^ r t m                   | \$1D \$5E r t m                         | Execute macro                                    |
| GS a n                       | \$1D \$61 n                             | Enable/ Disable Automatic Status Back (ASB)      |
| GS c                         | \$1D \$63                               | Print counter                                    |
| GS f n                       | \$1D \$66 (n)                           | Select font for HRI characters                   |
| GS h n                       | \$1D \$68 (n)                           | Select height of bar code                        |
| GS k m NUL                   | \$1D \$6B m 00                          | Print bar code                                   |
| GSrn                         | \$1D \$72 (n)                           | Transmit status                                  |
| GS v 0 m xL xH<br>yL yH d1dk | \$1D \$76 \$30 m<br>xL xH yL yH<br>d1dk | Print raster bit image                           |
| GS w n                       | \$1D \$77 (n)                           | Select horizontal side (enlargement) of bar code |
| GS   n                       | \$1D \$7C (n)                           | Set printing density                             |
| GS ~ n                       | \$1D \$7E (n)                           | Set superscript/subscript                        |
| GS - n                       | \$1D \$F0 (n)                           | Set printing speed                               |
| GS ± n                       | \$1D \$F1 (n)                           | Set current print consumption                    |
| GS ÷                         | \$1D \$F6                               | Ticket align at first line                       |
| GS °                         | \$1D \$F8                               | Ticket align at cut                              |

Given below are more detailed descriptions of each command.

| DC |
|----|
| 00 |

[Name] Back space
[Format] ASCII BS
Hex 08
Decimal 8

[Description] Moves print position to previous character.

[Notes] Can be used to put two characters at the same position.

[Default]

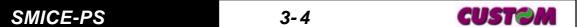

# [Reference]

[Example]

## HT

[Name] Horizontal tab [Format] ASCII HT

> Hex 09 Decimal 9

[Description]

Moves the print position to the next horizontal tab position.

[Notes]

• Ignored unless the next horizontal tab position has been set.

• If the command is received when the printing position is at the right margin, the printer executes print buffer full printing and horizontal tab processing from the beginning of the next

line.

• Horizontal tab positions are set using ESC D.

[Default]

[Reference]

ESC D

[Example]

## LF

[Name] Print and line feed

[Format] ASCII LF

Hex 0A Decimal 10

[Description] Prints the data in the buffer and feeds one line based on the

current line spacing.

[Notes] • Sets the print position to the beginning of the line.

[Default]

[Reference] ESC 2, ESC 3

[Example]

| п | _ |   |
|---|---|---|
|   |   |   |
|   | _ | _ |
|   |   |   |

[Name] Print and return to standard mode in page mode

[Format] ASCII FF

Hex 0C Decimal 12

[Description] Prints the data in the buffer collectively and returns to stan-

dard mode.

[Notes] • The buffer data is deleted after being printed.

The printing area set by ESC W is reset to the default set-

ting.

The printer does not execute paper cutting.

• This command sets the print position to the beginning of the

line.

• This command is enabled only in page mode.

[Default]

[Reference] ESC FF, ESC L, ESC S

[Example]

## CR

[Name] Print and carriage return

[Format] ASCII CR

Hex 0D Decimal 13

[Description] When autofeed is "CR enabled", this command functions in

the same way as **LF**, otherwise it is disregarded.

[Notes]Sets the print position to the beginning of the line.

[Default] See "Autofeed in setup" parameter.

[Reference] **LF** 

[Example]

SMICE-PS 3-6 CUSTOM

## DLE EOT n

[Name] Real-time status transmission

[Format] ASCII DLE EOT n

Hex 10 04 n Decimal 16 4 n

[Range]  $1 \le n \le 17$ 

[Description] Transmits the selected printer status specified by *n* in real

time according to the following parameters:

n = 1 transmit printer status
 n = 2 transmit off-line status
 n = 3 transmit error status

n = 4 transmit paper roll sensor status

n = 17 transmit print status

[Notes] • Immediately executed even when the data buffer is full.

This status is transmitted whenever data sequence 10H 04H

n ( $1 \le n \le 17$ ) is received.

[Default]

[Reference] See tables below.

[Example]

n=1: Printer status

| Bit | Off/On | Hex | Decimal | Function                             |
|-----|--------|-----|---------|--------------------------------------|
| 0   | Off    | 00  | 0       | Not used. Fixed to Off.              |
| 1   | On     | 02  | 2       | Not used. Fixed to On.               |
| 2   | Off    | 00  | 0       | Drawer kick-out signal Low (pin 3).  |
|     | On     | 04  | 4       | Drawer kick-out signal High (pin 3). |
| 3   | Off    | 00  | 0       | On-line.                             |
| 3   | On     | 08  | 8       | Off-line.                            |
| 4   | On     | 10  | 16      | Not used. Fixed to On.               |
| 5   | -      | -   | -       | Undefined.                           |
| 6   | -      | -   | -       | Undefined.                           |
| 7   | Off    | 00  | 0       | Not used. Fixed to Off.              |

## n=2: Off-line status

| Bit | Off/On | Hex | Decimal | Function                               |
|-----|--------|-----|---------|----------------------------------------|
| 0   | Off    | 00  | 0       | Not used. Fixed to Off.                |
| 1   | On     | 02  | 2       | Not used. Fixed to On.                 |
| 2   | Off    | 00  | 0       | Cover open.                            |
|     | On     | 04  | 4       | Cover close.                           |
| 3   | Off    | 00  | 0       | Paper is not being fed by FEED button. |
| 3   | On     | 08  | 8       | Paper is being fed by FEED button.     |
| 4   | On     | 10  | 16      | Not used. Fixed to On.                 |
| 5   | Off    | 00  | 0       | No paper end stop.                     |
| 5   | On     | 20  | 32      | Printing stops due to paper end.       |
| 6   | Off    | 00  | 0       | No error.                              |
| 0   | On     | 40  | 64      | Error.                                 |
| 7   | Off    | 00  | 0       | Not used. Fixed to Off.                |

## n=3: Error status

| Bit | Off/On   | Hex | Decimal                                          | Function                                    |
|-----|----------|-----|--------------------------------------------------|---------------------------------------------|
| 0   | Off      | 00  | 0                                                | Not used. Fixed to Off.                     |
| 1   | On       | 02  | 2                                                | Not used. Fixed to On.                      |
| 2   | Off      | 00  | 0                                                | Not used. Fixed to Off.                     |
| 3   | Off      | 00  | 0                                                | Cutter OK.                                  |
| 3   | On       | 08  | 8                                                | Cutter error.                               |
| 4   | On       | 10  | 16                                               | Not used. Fixed to On                       |
|     | Off      | 00  | 0                                                | No unrecoverable error.                     |
| 5   | On       | 20  | 32                                               | Unrecoverable error occurs (cutter, memory, |
|     | On       | 20  | 32                                               | RTCK,FPGA).                                 |
|     | Off      | 00  | 0                                                | No auto-recoverable error.                  |
| 6   |          | 0.4 | Auto-recoverable error (overtemperature, parity, |                                             |
|     | On 40 64 |     | 64                                               | wrong command).                             |
| 7   | Off      | 00  | 0                                                | Not used. Fixed to Off                      |

n=4: Paper roll sensor status

| Bit  | Off/On | Hex | Decimal | Function                                             |
|------|--------|-----|---------|------------------------------------------------------|
| 0    | Off    | 00  | 0       | Not used. Fixed to Off.                              |
| 1    | On     | 02  | 2       | Not used. Fixed to On.                               |
| 2    | Off    | 00  | 0       | Not used. Fixed to Off.                              |
| 3    | Off    | 00  | 0       | Not used. Fixed to Off.                              |
| 4    | On     | 10  | 16      | Not used. Fixed to On                                |
| 5, 6 | On     | 60  | 96      | Fixed to On. Paper end detected by paper end sensor. |
| 7    | Off    | 00  | 0       | Not used. Fixed to Off                               |

## n=17: Print status

| Bit | Off/On | Hex | Decimal | Function                              |
|-----|--------|-----|---------|---------------------------------------|
| 0   | Off    | 00  | 0       | Not used. Fixed to Off.               |
| 1   | On     | 02  | 2       | Not used. Fixed to On.                |
| 2   | Off    | 00  | 0       | Paper drag motor off.                 |
|     | On     | 04  | 4       | Paper drag motor on                   |
| 3   | Off    | 00  | 0       | Not used. Fixed to Off.               |
| 4   | On     | 10  | 16      | Not used. Fixed to On                 |
|     | Off    | 00  | 0       | Paper adeguate                        |
| 5   | 05     | 20  | 32      | The print is stopped; paper out error |
|     | On     | 20  | 32      | occurs.                               |
| 6   | Off    | 00  | 0       | Motor temperature OK                  |
| 0   | On     | 40  | 64      | Overtemperature motor error occurs    |
| 7   | Off    | 00  | 0       | Not used. Fixed to Off                |

## **DLE ENQ n**

[Name] Real-time request to printer

[Format] ASCII DLE ENQ n

Hex 10 05 n Decimal 16 5 n

[Range]  $1 \le n \le 2$ 

[Description] Responds to a request from the host computer, n specifies

the request as follows:

| n          | Request                                    |
|------------|--------------------------------------------|
| 1          | Recover from an error and restart printing |
| <b>'</b> ' | from the line where the error occurred     |
| 2          | Recover from an error after clearing the   |
|            | receive and print buffers                  |

## [Notes]

- This command is effective only when an auto-cutter error occurs.
- The printer starts processing data upon receiving this command.
- This command is executed even when the printer is off-line, the receive buffer is full, or there is an error status.
- This command can not be executed when the printer is busy.
- The status is also transmitted whenever the data sequence of <10>H<05>H< n> (1  $\leq$  n  $\leq$  2) is received.

## Example:

In **ESC** \* m nL nH dk, d1 = <10>H, d2 = <05>H, d3 = <01>H

• This command should not be contained within another command that consists of two or more bytes.

## Example:

If you attempt to transmit **ESC 3 n** to the printer, but DTR (DSR for the host computer) goes to MARK before n is transmitted, and **DLE ENQ 2** interrupts before n is received, the code <10>H for **DLE ENQ 2** is processed as the code for **ESC 3** <10>H.

- **DLE ENQ 2** enables the printer to recover from an error after clearing the data in the receive buffer and the print buffer. The printer retains the settings (by **ESC**!, **ESC** 3, etc.) that were in effect when the error occurred. The printer can be initialized completely by using this command and **ESC** @. This command is enabled only for errors that have the possibility of recovery, except for print head temperature error.
- When the printer is disabled with **ESC** = (Select peripheral device), the error recovery functions (**DLE ENQ 1** and **DLE ENQ 2**) are enabled, and the other functions are disabled.

3-10

[Reference] [Example]

DLE EOT

## DLE DC4 n m t

| [Name] ( | Generate | pulse | at | real-time |
|----------|----------|-------|----|-----------|
|----------|----------|-------|----|-----------|

[Format] ASCII DLE DC4 n m t

Hex 10 14 n m t

Decimal 16 20 n m t

[Range] n = 1

m = 0,1

 $1 \le t \le 8$ 

[Description] Outputs the pulse specified by the connector pin m as fol-

lows:

| m | Connector pin                    |
|---|----------------------------------|
| 1 | Drawer kick-out connector pin 2. |
| 2 | Drawer kick-out connector pin 5. |

The pulse ON time is [t x 100 ms] and the OFF time is [t x 100 ms].

[Notes]

- When the printer is in an error status when this command is processed, this command is ignored.
- When the pulse is output to the connector pin specified while **ESC p** or **DLE DC4** is executed while this command is processed, this command is ignored.
- The printer executes this command upon receiving it.
- This command is executed even when the printer is off-line, the receive buffer is full, or there is an error status.
- This command cannot be executed when the printer is busy.
- If print data includes the same character strings as this command, the printer performs the same operation specified by this command. The user must consider this.
- This command should not be used within the data sequence of another command that consists of 2 or more bytes.
- This command is effective even when the printer is disabled with **ESC** = (Select peripheral device).

[Reference] ESC p

## **CAN**

[Name] Cancel print data in page mode

[Format] ASCII CAN

Hex 18 Decimal 24

[Description] In page mode, deletes all the print data in the current print-

able area.

[Notes] • This command is enabled only in page mode.

• If data that existed in the previously specified printing area also exists in the currently specified printing area, it is de-

iso exists in the currently specified printing area, it

leted.

[Default]

[Reference] ESC L, ESC W

[Example]

## ESC SP n

[Name] Set right-side character spacing

[Format] ASCII ESC SP n

Hex 1B 20 n Decimal 27 32 n

[Range]  $0 \le n \le 255$ 

[Description] Sets the character spacing for the right side of the character

to [n x horizontal or vertical motion units].

 The right character spacing for double-width mode is twice the normal value.

When the characters are enlarged, the right side character spacing is m (2 or 4) times the normal value.

• The horizontal and vertical motion units are specified by GS

**P**. Changing the horizontal or vertical motion units does not affect the current right side spacing.

• The **GS P** command can change the horizontal (and vertical) motion unit. However, the value cannot be less than the minimum horizontal movement amount.

• In standard mode, the horizontal motion unit is used.

• The maximum right side spacing is 255/200 inches.

[Default] n = 0[Reference] **GS P** 

## [Example]

#### ESC!n

[Name] Select print modes

[Format] ASCII ESC! n

Hex 1B 21 n

Decimal 27 33 n

[Range]  $0 \le n \le 255$ 

[Description] Selects print modes using *n* (see table below):

| Bit                                | Off/On | Hex | Decimal | Function 11/15 cpi 15/20 c       |         | 15/20 cpi |  |
|------------------------------------|--------|-----|---------|----------------------------------|---------|-----------|--|
|                                    | Off    | 00  | 0       | Character font A selected.       | 18 x 24 | 13 x 24   |  |
| 0                                  | On     | 01  | 1       | Character font B selected.       | 13 x 24 | 10 x 24   |  |
| 1                                  | -      | -   | -       | Undefined.                       |         |           |  |
| 2                                  | -      | -   | -       | Undefined.                       |         |           |  |
| 3                                  | Off    | 00  | 0       | Expanded mode not selecte        | d.      |           |  |
| 3                                  | On     | 08  | 8       | Expanded mode selected.          |         |           |  |
| 4                                  | Off    | 00  | 0       | Double-height mode not selected. |         |           |  |
| 4                                  | On     | 10  | 16      | Double-height mode selected.     |         |           |  |
| 5                                  | Off    | 00  | 0       | Double-width mode not selected.  |         |           |  |
| Э                                  | On     | 20  | 32      | Double-width mode selected.      |         |           |  |
| 6                                  | Off    | 00  | 0       | Italic mode not selected.        |         |           |  |
| 0                                  | On     | 40  | 64      | Italic mode selected.            |         |           |  |
| 7                                  | Off    | 00  | 0       | Underline mode not selected.     |         |           |  |
| On 80 128 Underline mode selected. |        |     |         |                                  |         |           |  |

#### [Notes]

- The printer can underline all characters, but cannot underline the spaces set by **HT**, **ESC** \$, **ESC** \ and 90°/270° rotated characters.
- When characters are enlarged to different heights on one line, the characters are aligned at the baseline or topline (see **GS** ~).
- This command resets the left and right margin at default value (see **GS L**, **GS W**).
- **ESC E** can also be used to turn the emphasized mode on/ off. However, the last-received setting command is the effective one.
- **ESC** can also be used to turn the underlining mode on/off. However, the last-received setting command is the effective one.
- ESC 4 can also be used to turn the italic mode on/off. How-

ever, the last-received setting command is the effective one.

• **GS!** can also be used to select character height/width. However, the last-received setting command is the effective one.

[Default]

n = 0

[Reference]

ESC -, ESC E, ESC 4, GS!

[Example]

## ESC \$ nL nH

| I | [Name] | Set | absolute | print | position |
|---|--------|-----|----------|-------|----------|
| ı | Name   | OCL | absolute | Pilli | Position |

[Format] ASCII ESC \$ nL nH

Hex 1B 24 nL nH Decimal 27 36 nL nH

[Range]  $0 \le nL \le 255$ 

 $0 \le nH \le 255$ 

[Description] Sets the distance from the beginning of the line to the posi-

tion at which subsequent characters are to be printed.

The distance from the beginning of the line to the print position is  $[(nL + nH \times 256) \times (vertical \text{ or horizontal motion unit)}]$ 

inches.

[Notes]

- Settings outside the specified printable area are ignored.
- The horizontal and vertical motion unit are specified by **GS P**.
- **GS P** can change the horizontal (and vertical) motion unit. However, the value cannot be less than the minimum horizontal movement amount.
- In standard mode, the horizontal motion unit (x) is used.
- If the setting is outside the printing area width, it sets the absolute print position, but the left or right margin is set at default value.

[Default]

[Reference]

ESC \, GS P

[Example]

#### ESC % n

[Name] Select/cancel user-defined characters

[Format] ASCII ESC % n

Hex 1B 25 n Decimal 27 37 n

[Range]  $0 \le n \le 255$ 

[Description] Selects or cancels the user-defined character set.

When the Least Significant Bit (LSB) of n is 0, the user-de-

fined character set is canceled.

When the LSB of n is 1, the user-defined character set is

selected.

[Notes] • Only the LSB of n is applicable.

• When the user-defined character set is canceled, the inter-

nal character set is automatically selected.

[Default] n=0

[Reference] ESC &, ESC ?

[Example]

# ESC & y c1 c2 [x1 d1...d(y $\times$ x1)]...[xkd1...d(y $\times$ xk)]

# [Name] **Defines user-defined characters**

[Format] ASCII ESC & y c1 c2

Hex 1B 26 y c1 c2

Decimal 27 37 y c1 c2

[Range] y = 3

 $32 \le c1 \le c2 \le 126$ 

 $0 \le x \le 16 \text{ (Font ( } 18 \times 24)\text{)}$  $0 \le x \le 10 \text{ (Font ( } 10 \times 24)\text{)}$ 

 $0 \le x \le 8 \text{ (Font } 8 \times 24)$ 

 $0 \le d1 \dots d (y \times xk) \le 255$ 

k = c2 - c1 + 1

[Description] Defines user-defined characters.

Y specifies the number of bytes in the vertical direction. C1 specifies the beginning character code for the definition,

and C2 specifies the final code.

X specifies the number of dots in the horizontal direction.

[Notes] • The allowable character code range is from ASCII 20H (32)

to 7EH (126) (95 characters).

- It is possible to define multiple characters for consecutive character codes. If only one character is desired, use c1 = c2.
- If c2 < c1, the command is not executed.
- d is the dot data for the characters. The dot pattern is in the horizontal direction starting from the left. Any remaining dots on the right remain blank.
- The data to define a user-defined character is (x x y) bytes.
- To print a dot, set the corresponding bit to 1; to not have it print, set to 0.
- This command can define different user-defined character patterns for each font. To select the font, use **ESC!**.
- A user-defined character and a downloaded bit image cannot be defined simultaneously. When this command is executed, the downloaded bit image is cleared.
- The user-defined character definitions are cleared when:

ESC @ or

GS \* or

ESC? are executed or

the printer is reset or the power shut off.

[Default]

Internal character set.

[Reference]

ESC %, ESC?

[Example]

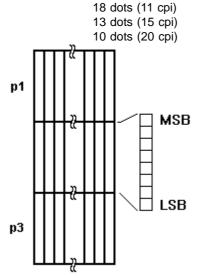

## ESC (v nL nH

[Name] Set relative vertical print position

[Format] ASCII ESC ( v nL nH

Hex 1B 28 76 nL nH Decimal 27 10 118 nL nH

[Range]  $0 \le nL \le 255$ 

 $0 \le nH \le 255$ 

[Description] Sets the print vertical position based on the current position by using the horizontal or vertical motion unit.

• This command sets the distance from the current position to  $[(nL + nH \times 256) \times (horizontal or vertical motion unit)].$ 

(Notes)
 When the starting position is specified by N motion unit to the bottom :

 $nL + nH \times 256 = N$ 

When the starting position is specified by N motion unit to the top (negative direction), use the complement of 65536:

 $nL + nH \times 256 = 65536 - N$ 

- The horizzontal and vertical motion unit are specified by GS
   P.
- The **GS P** command can change the horizontal (and vertical) motion unit. However, the value cannot be less than the minimum horizontal movement amount.
- In standard mode, the vertical motion unit is used.

[Default]

[Reference] GS P

[Example]

# ESC \* m nL nH d1...dk

[Name] Select bit image mode

[Format] ASCII ESC \* m nL nH d1...dk

Hex 1B 2A m nL nH d1...dk Decimal 27 42 m nL nH d1...dk

[Range] m = 0, 1, 32, 33

 $0 \le nL \le 255$ 

 $0 \le nH \le 3$ 

 $0 \le d \le 255$ 

# [Description] Selects a bit image mode using *m* for the number of dots specified by *nL* and *nH*, as follows:

|    |                          | Vertical | direction | Horizontal direction (*1) |                     |  |
|----|--------------------------|----------|-----------|---------------------------|---------------------|--|
| m  |                          | N. dots  | DPI       | DPI                       | N. of Data (k)      |  |
| 0  | 8 dot single density     | 8        | 67        | 100                       | nL + nH x 256       |  |
| 1  | 8 dot double<br>density  | 8        | 67        | 200                       | nL + nH x 256       |  |
| 32 | 24 dot single<br>density | 24       | 200       | 100                       | (nL + nH x 256) x 3 |  |
| 33 | 24 dot double<br>density | 24       | 200       | 200                       | (nL + nH x 256) x 3 |  |

## [Notes]

- The nL and nH commands indicate the number of dots of the bit image in the horizontal direction. The number of dots is calculated using:  $nL + nH \times 256$ .
- If the bit image data input exceeds the number of dots to be printed on a line, the excess data is ignored.
- *d* indicates the bit image data. Set a corresponding bit to 1 to print a dot, or to 0 to not print the dot.
- If the value of *m* is outside the specified range, *nL* and data following it are processed as normal data.
- If the width of the printing area set by **GS L** and **GS W** is less than the width required by the data set using **ESC** \*, the excess data are ignored.
- To print the bit image use LF, CR, ESC J or ESC d.
- After printing a bit image, the printer returns to normal data processing mode.
- This command is not affected by the emphasized, doublestrike, underline (etc.) print modes, except for the upsidedown mode.
- The relationship between the image data and the dots to be printed is as follows:

SMICE-PS 3-18 CUSTOM

8-dot bit image

24-dot bit image

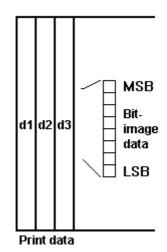

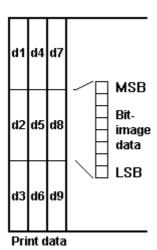

[Default]
[Reference]
[Example]

## ESC - n

[Name] Turn underline mode on/off

[Format] ASCII ESC - n

Hex 1B 2D n

Decimal 27 45 n

[Range]  $0 \le n \le 2, 48 \le n \le 50$ 

[Description] Turns underline mode on or off, based on the following val-

ues of *n*:

n = 0, 48 Turns off underline mode

n = 1, 49 Turns on underline mode (1-dot thick) n = 2, 50 Turns on underline mode (2-dot thick)

[Notes]

• The printer can underline all characters, but cannot underline the space set by **HT** and right-side character spacing.

• The printer cannot underline 90°/270° rotated characters and white/black inverted characters.

• When underline mode is turned off by setting the value of *n* to 0 or 48, the data which follows is not underlined.

• Underline mode can also be turned on or off by using **ESC!**. Note, however, that the last received command is the effective one.

[Default] n=0

[Reference] ESC!

[Example]

ESC 0

[Name] Select 1/8-inch line spacing

[Format] ASCII ESC 0

Hex 1B 30

Decimal 27 48

[Description] Selects 1/8-inch line spacing

[Notes]

[Default]

[Reference] ESC 2, ESC 3

[Example]

ESC 2

[Name] Select 1/6-inch line spacing

[Format] ASCII ESC 2

Hex 1B 32

Decimal 27 50

[Description] Selects 1/6-inch line spacing.

[Notes]

[Default]

[Reference] ESC 0, ESC 3

[Example]

ESC 3 n

[Name] Set line spacing

[Format] ASCII ESC 3 n

Hex 1B 33 n Decimal 27 51 n

[Range]  $0 \le n \le 255$ 

[Description] Sets line spacing to [ $n \times$  (vertical or horizontal motion unit)]

inches.

[Notes] • The horizontal and vertical motion unit are specified by

**GS P.** Changing the horizontal or vertical motion unit does not affect the current line spacing.

• The **GS P** command can change the horizontal (and vertical) motion unit. However, the value cannot be less than the minimum vertical movement amount.

• In standard mode, the vertical motion unit is used.

[Default]

n = 64 (1/6 inch)

[Reference]

ESC 0, ESC 2, ESC P

[Example]

[Name] Set/reset italic mode

[Format] ASCII ESC 4 n

Hex 1B 34 n

Decimal 27 52 n

[Range]  $0 \le n \le 1, 48 \le n \le 49$ 

[Description] Turns italic mode on or off, based on the following values of

n:

| n     | Function              |
|-------|-----------------------|
| 0, 48 | Turns off italic mode |
| 1, 49 | Turns on italic mode  |

[Notes]

- The printer can print any character in italic mode.
- When italic mode is turned off by setting the value of *n* to 0 or 48, the data which follows is printed in normal mode.
- Italic mode can also be turned on or off using **ESC!**. Note, however, that the last received command is the effective one.

[Default]

n = 0

[Reference]

ESC!

[Example]

#### ESC = n

[Name] Select peripheral device

[Format] ASCII ESC = n

Hex 1B 3D n

Decimal 27 61 n

[Range]  $0 \le n \le 255$ 

[Description] Select the device to which the host computer sends data,

using *n* as follows:

| Bit | Off/On | Hex | Decimal | Function                      |
|-----|--------|-----|---------|-------------------------------|
|     | Off    | 00  | 0       | Printer disabled              |
| 0   | On     | 01  | 1       | Printer enabled               |
| 1   | -      | -   | -       | Undefined                     |
| 2   | -      | -   | -       | Undefined                     |
| 3   | -      | -   | -       | Undefined                     |
| 4   | -      | -   | -       | Undefined                     |
| 5   | -      | -   | -       | Undefined                     |
| 6   | -      | -   | -       | Undefined                     |
| 7   | Off    | 00  | 0       | Pass-trough function disabeld |
| /   | On     | 80  | 128     | Pass-trough function enabeld  |

[Notes] • When the printer is disabled, it ignores all transmitted data

until the printer is enabled through this command.

[Default] n = 1

[Reference] [Example]

#### ESC?n

[Name] Cancel user-defined characters

[Format] ASCII ESC? n

Hex 1B 3F n

Decimal 27 63 n

[Range]  $32 \le n \le 126$ 

[Description] Cancels user-defined characters.

[Notes] • This command cancels the pattern defined for the character code specified by *n*. After the user-defined character is can-

celled, the corresponding pattern for the internal character is

printed.

- This command deletes the pattern defined for the specified character code in the font selected by **ESC!**.
- If the user-defined character has not been defined for the specified character code, the printer ignores this command.

[Default]

[Reference]

ESC &, ESC %

[Example]

## ESC @

[Name] Initialize printer

[Format] ASCII ESC @

Hex 1B 40 Decimal 27 64

[Description] Clears the data in the print buffer and resets

[Description] Clears the data in the print buffer and resets the printer mode

to that in effect when power was turned on.

[Notes] • The data in the receiver buffer is not cleared.

The macro definitions are not cleared.

[Default]

[Reference]

[Example]

# ESC D [n1...nk] NUL

| [Name]   | Set horizontal tab positions |     |    |      |     |  |  |
|----------|------------------------------|-----|----|------|-----|--|--|
| [Format] | ASCII                        | ESC | D  | n1nk | NUL |  |  |
|          | Hex                          | 1B  | 44 | n1nk | 00  |  |  |
|          | Decimal                      | 27  | 68 | n1nk | 0   |  |  |
| [Range]  | 1 ≤ n ≤ 25                   | 55  |    |      |     |  |  |
|          | $0 \le k \le 32$             | 2   |    |      |     |  |  |

[Description] Sets horizontal tab positions

• *n* specifies the column number for setting a horizontal tab position calculated from the beginning of the line.

• *k* indicates the total number of horizontal tab positions to be set.

[Notes]The horizontal tab position is stored as a value of [character

width x n] measured from the beginning of the line. The character width includes the right-side character spacing and double-width characters are set with twice the width of normal characters.

- This command cancels previous tab settings.
- When setting n = 8, the print position is moved to column 9, by sending **HT**.
- Up to 32 tab positions (k = 32) can be set. Data exceeding 32 tab positions is processed as normal data.
- Send [n] k in ascending order and place a 0 NUL code at the end. When [n] k is less than or equal to the preceding value [n] k-1, the setting is complete and the data which follows is processed as normal data.
- ESC D NUL cancels all horizontal tab positions.
- The previously specified horizontal tab position does not change, even if the character width is modified.

[Default]

Default tab positions are set at intervals of 8 characters (columns 9, 17, 25, ...) for Font A when the right-side character spacing is 0.

[Reference]

HT

[Example]

| ESC E n                  |                                                                                                    |  |  |  |  |
|--------------------------|----------------------------------------------------------------------------------------------------|--|--|--|--|
| [Name]                   | Turn emphasized mode on/off                                                                                                    |  |  |  |  |
| [Format]                 | ASCII ESCE n                                                                                                    |  |  |  |  |
|                          | Hex 1B 45 n                                                                                                    |  |  |  |  |
|                          | Decimal 27 69 n                                                                                                    |  |  |  |  |
| [Range]                  | $0 \le n \le 255$                                                                                                    |  |  |  |  |
| [Description]            | <ul> <li>Turns emphasized mode on/off.</li> <li>When the LSB of <i>n</i> is 0, the emphasized mode is off.</li> <li>When the LSB of <i>n</i> is 1, the emphasized mode is on.</li> </ul> |  |  |  |  |
| [Notes]                  | <ul> <li>Only the LSB of n is effective.</li> <li>ESC! also turns on and off the emphasized mode. However, the last received command is the effective one.</li> </ul>                    |  |  |  |  |
| [Default]                | n = 0                                                                                                    |  |  |  |  |
| [Reference]<br>[Example] | ESC!                                                                                                    |  |  |  |  |

SMICE-PS 3-24 CUSTOM

#### ESC G n

[Name] Turn double-strike mode on/off

[Format] ASCII ESC G n

Hex 1B 47 n

Decimal 27 71 n

[Range]  $0 \le n \le 255$ 

[Description] Turns double-strike mode on or off.

When the LSB of *n* is 0, the double-strike mode is off.
When the LSB of *n* is 1, the double-strike mode is on.

[Notes] • Only the LSB of *n* is effective.

Printer output is the same in double-strike and emphasized

mode.

[Default] n = 0[Reference] **ESC E** 

[Example]

#### ESC J n

[Name] Print and paper feed

[Format] ASCII ESCJ n

Hex 1B 4A n Decimal 27 74 n

[Range]  $0 \le n \le 255$ 

[Description] Prints the data in the print buffer and feeds the paper [  $n \times$ 

(vertical or horizontal motion unit)] inches.

[Notes] • After printing has been completed, this command sets the

print starting position to the beginning of the line.

• The paper feed amount set by this command does not af-

fect the values set by **ESC 2** or **ESC 3**.

• The horizontal and vertical motion units are specified by

GS P.

• **GS P** can change the vertical (and horizontal) motion unit. However, the value cannot be less than the minimum vertical

movement amount.

In standard mode, the vertical motion unit is used.

• The maximum paper feed amount is 4095 mm (161 inches).

# [Default]

**CUSTOM** 

# [Reference] [Example]

GS P

#### ESC L n

[Name] Select page mode

[Format]

ASCII ESC L n

Hex 1B 4C n
Decimal 27 76 n

[Description]

Switches from standard mode to page mode.

[Notes]

- This command is enabled only when processed at the beginning of a line in standard mode.
- This command has no effect in page mode
- After printing by **FF** is completed or by using **ESC** S, the printer returns to standard mode.
- This command sets the position where data is buffered to the position specified by **ESC T** within the printing area defined by **ESC W**.
- This command switches the settings for the following commands (in which the values can be set independently in standard mode and page mode) to those for page mode:
- 1) Set right-side character spacing: ESC SP, FS S
- 2) Select default line spacing: ESC 2, ESC 3
- Only value settings is possible for the following commands in page mode; these commands are not executed.
- 1) Turn 90° clockwise rotation mode on/off: ESC V
- 2) Select justification: ESC a
- 3) Turn upside-down printing mode on/off: ESC {
- 4) Set left margin: GS L
- 5) Set printable area width: GS W
- The following command is ignored in page mode:
- 1) Execute test print: GS ( A
- The following command is not available in page mode:
- 1) Print NV bit image: FS p
- 2) Define NV bit image: FS q
- 3) Write to user NV memory: FS g 1
- 4) Print raster bit image: GS v 0

• The printer returns to standard mode when power is turned on, the printer is reset, or **ESC** @ is used.

[Reference] F

FF, CAN, ESC FF, ESC S, ESC T, ESC W, GS \$, GS \

#### ESC M n

[Name] Select character font

[Format] ASCII ESC M n

Hex 1B 4D n

Decimal 27 77 n

[Range] n = 0, 1, 48, 49

[Description] Selects characters font.

| n     | Function                            |  |  |  |  |  |
|-------|-------------------------------------|--|--|--|--|--|
| 0, 48 | Character font A (12 x 24) selected |  |  |  |  |  |
| 1, 49 | Character font B(9 x 17) selected   |  |  |  |  |  |

[Notes]

[Default]

[Reference]

[Example]

#### ESC R n

[Name] Select an international character set

[Format] ASCII ESCR n

Hex 1B 52 n Decimal 27 82 n

[Range]  $0 \le n \le 10$ 

[Description] Selects the international character set *n* according to the

table below:

|    | Hex            | 23 | 24 | 40 | 5B | 5C | 5D | 5E | 60 | 7B | 7C | 7D | 7E |
|----|----------------|----|----|----|----|----|----|----|----|----|----|----|----|
| n  | Character set  |    |    |    |    |    |    |    |    |    |    |    |    |
| 0  | U.S.A.         | #  | \$ | @  |    | \  | ]  | ٨  | ,  | {  | —  | }  | ~  |
| 1  | France         | #  | \$ | à  | 0  | Ç  | §  | ٨  | ,  | è  | ù  | è  | "  |
| 2  | Germany        | #  | \$ | §  | Ä  | Ö  | Ü  | ٨  | ,  | ä  | ö  | ü  | β  |
| 3  | United Kingdom | £  | \$ | @  | [  | ١  | ]  | ٨  | `  | {  | -  | }  | ~  |
| 4  | Denmark I      | #  | \$ | @  | Æ  | Ø  | Å  | ٨  | ,  | æ  | ф  | å  | ~  |
| 5  | Sweden         | #  | X  | È  | Ä  | Ö  | Å  | Ü  | è  | ä  | ö  | å  | ü  |
| 6  | Italy          | #  | \$ | @  | 0  | \  | è  | ٨  | ù  | à  | ò  | è  | ì  |
| 7  | Spain 1        | Pt | \$ | @  | i  | Ñ  | خ  | ٨  | `  | "  | ñ  | }  | ~  |
| 8  | Japan          | #  | \$ | @  | [  | ¥  | ]  | ٨  | ,  | {  | _  | }  | ~  |
| 9  | Norway         | #  | X  | È  | Æ  | Ø  | Å  | Ü  | è  | æ  | ф  | å  | ü  |
| 10 | Denmark II     | #  | \$ | È  | Æ  | Ø  | Å  | Ü  | è  | æ  | ф  | å  | ü  |

[Default] [Reference] [Example]

## **ESC S**

[Name] Select standard mode.

[Format] ASCII ESC S

n = 0

Hex 1B 53 Decimal 27 83

[Description]

Switches from page mode to standard mode.

[Notes] • This command is effective only in page mode.• Data buffered in page mode are cleared.

- This command sets the print position to the beginning of the line.
- The printing area set by **ESC W** are initialized.

SMICE-PS 3-28 CUSTOM

- This command switches the settings for the following commands (in which the values can be set independently in standard mode and page mode) to those for standard mode:
- 1) Set right-side character spacing: ESC SP, FS S
- 2) Select default line spacing: ESC 2, ESC 3
- The following commands are enabled only to set in standard mode.
- 1) Set printing area in page mode: ESC W
- 2) Select print direction in page mode: ESC T
- The following commands are ignored in standard mode.
- 1) Set absolute vertical print position in page mode: GS \$
- 2) Set relative vertical print position in page mode: GS \
- Standard mode is selected automatically when power is turned on, the printer is reset, or command **ESC** @ is used.

[Reference] FF, ESC FF, ESC L

#### ESC T n

[Name] Select print direction in page mode.

[Format] ASCII ESC T r

Hex 1B 54 n

Decimal 27 84 n

[Range]  $0 \le n \le 3$ 

 $48 \le n \le 51$ 

[Description] Select the print direction and starting position in page mode.

n specifies the print direction and starting position as follows:

| n     | Print direction | Starting position |
|-------|-----------------|-------------------|
| 0, 48 | Left to right   | Upper left        |
| 1,49  | Bottom to top   | Lower left        |
| 2,50  | Right to left   | Lower right       |
| 3,51  | Top to bottom   | Upper right       |

[Notes]

- When the command is input in standard mode, the printer executes only internal flag operation. This command does not affect printing in standard mode.
- This command sets the position where data is buffered

within the printing area set by ESC W.

- Parameters for horizontal or vertical motion units (x or y) differ as follows, depending on the starting position of the printing area:
- 1) If the starting position is the upper left or lower right of the printing area, data is buffered in the direction perpendicular to the paper feed direction:

Commands using horizontal motion units: **ESC SP, ESC \$, ESC \** 

Commands using vertical motion units: ESC 3, ESC J, GS \$, GS \lambda.

2) If the starting position is the upper right or lower left of the printing area, data is buffered in the paper feed direction:

Commands using horizontal motion units: **ESC 3, ESC J, GS \$, GS \** 

Commands using vertical motion units: **ESC SP, ESC \$, ESC \.** 

Default]

n = 0

[Reference]

ESC \$, ESC L, ESC W, ESC \, GS \$, GS P, GS \

#### ESC V n

[Name] Set 90° rotated print mode.

[Format] ASCII ESC V n

Hex 1B 56 n

Decimal 27 86 n

[Range]  $0 \le n \le 1$ 

 $48 \le n \le 49$ 

[Description] Turns 90° rotation mode on/off.

n is used as follows:

| n     | Function                    |
|-------|-----------------------------|
| 0, 48 | Turns off 90° rotation mode |
| 0,49  | Turns on 90° rotation mode  |

[Notes]

• When underlined mode is turned on, the printer does not underline 90° rotated characters. All the same it's possible select the underline mode.

- Double-width and double-height commands in 90° rotation mode enlarge characters in the opposite directions from double-height *and* double-width commands in normal mode.
- This command is not available in Page mode.
- If this command is entered in Page mode, the printer all the same save the setting.

Default]

n = 0

[Reference] ESC!, ESC -

## ESC W xL xH yL yH dxL dxH dyL dyH

[Name] Set printing area in page mode.

[Format] ASCII ESC W xL xH yL yH dxL dxH dyL dyH

Hex 1B 57 xL xH yL yH dxL dxH dyL dyH

Decimal 27 87 xL xH yL yH dxL dxH dyL dyH

[Range]  $0 \le xL$ , xH, yL, yH, dxL, dxH, dyL, dyHn  $\le 255$  (except

dxL = dxH = 0 or dyL = dyHn = 0)

[Description] The horizontal starting position, vertical starting position, print-

ing area width, and printing area height are defined as x0, y0,

dx (inch), dy (inch), respectively.

Each setting for the printing area is calculated as follows:

x0 = [(xL + xH ´256) ´ (horizontal motion unit)]

y0 = [(yL + yH ´256) ´ (vertical motion unit)]

dx = [dxL + dxH ´256) ´ (horizontal motion unit)]

dy = [ dyL + dyH ´256) ´ (vertical motion unit)]

The printing area is set as shown in the figure below.

[Notes]

- If this command is input in standard mode, the printer executes only internal flag operation. This command does not affect printing in standard mode.
- If the horizontal or vertical starting position is set outside the printable area, the printer stops command processing and processes the following data as normal data.
- If the printing area width or height is set to 0, the printer stops command processing and processes the following data as normal data.
- This command sets the position where data is buffered to the position specified by **ESC T** within the printing area.
- If (horizontal starting position + printing area width) exceeds

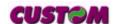

the printable area, the printing area width is automatically set to (horizontal printable area -horizontal starting position).

- If (vertical starting position + printing area height) exceeds the printable area, the printing area height is automatically set to (vertical printable area - vertical starting position).
- The horizontal and vertical motion unit are specified by **GS** P. Changing the horizontal or vertical motion unit does not affect the current printing area.
- The **GS P** command can change the horizontal (and vertical) motion unit. However, the value cannot be less than the minimum horizontal movement amount, and it must be in even units of minimum horizontal movement amount.
- Use the horizontal motion unit (x) for setting the horizontal starting position and printing area width, and use the vertical motion unit (y) for setting the vertical starting position and printing area height.
- When the horizontal starting position, vertical starting position, printing area width, and printing area height are defined as X, Y, Dx, and Dy respectively, the printing area is set.

[Default] [Reference] [Example]

| ESC \ nL nH   |                                                                                                    |        |       |        |    |
|---------------|----------------------------------------------------------------------------------------------------|--------|-------|--------|----|
| [Name]        | Set relati                                                                                                    | ve pri | nt po | sition |    |
| [Format]      | ASCII                                                                                                    | ESC    | ; \   | nL     | nH |
|               | Hex                                                                                                    | 1B     | 5C    | nL     | nH |
|               | Decimal                                                                                                    | 27     | 92    | nL     | nH |
| [Range]       | $0 \le nL \le 2$ $0 \le nH \le 2$                                                                                                    |        |       |        |    |
| [Description] | Sets the print starting position based on the current position by using the horizontal or vertical motion unit. Sets the distance from the current position to $[(nL+ nH \times 256) \times (horizontal or vertical motion unit)]$ . |        |       |        |    |
| [Notes]       |                                                                                                    |        |       |        |    |

When the starting position is specified by n motion units to the left (negative direction), use the complement of 65536:

$$nL + nH \times 256 = 65536 - n$$

- If setting exceeds the printing area width, the left or right margin is set to the default value.
- The horizontal and vertical motion unit are specified by **GS P**.
- **GS P** can change the horizontal (and vertical) motion units. However, the value cannot be less than the minimum horizontal movement amount.
- In standard mode, the horizontal motion unit is used.

[Default]

[Reference]

ESC \$, GS P

[Example]

| ES | C | a | n |
|----|---|---|---|
| -  | ~ | ~ | _ |

| I | [Name]  | Selec | et i   | ustifi | cation |
|---|---------|-------|--------|--------|--------|
|   | INAILIE | 36160 | , L JI | uətiii | cation |

[Format] ASCII ESCa n

Hex 1B 61 n
Decimal 27 97 n

[Range]  $0 \le n \le 2, 48 \le n \le 50$ 

[Description] Aligns all data in one line to the specified position.

*n* selects the type of justification as follows:

n Justification 0, 48 Flush left 1, 49 Centered 2, 50 Flush right

[Notes]

- This command is only enabled when inserted at the beginning of a line.
- Lines are justified within the specified printing area.
- Spaces set by **HT**, **ESC** \$ and **ESC** \ will be justified according to the previously-entered mode.

[Default] n = 0

[Reference]

[Example] Flush left Centered Flush right

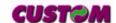

3-33

#### ESC c 3 n

[Name] Select paper sensor(s) to output paper end signals

[Format] ASCII ESC c 3 n

Hex 1B 63 33 n

Decimal 27 99 51 n

[Range]  $0 \le n \le 255$ 

[Description] Selects the paper sensor(s) to output paper end signals.

• Each bit of n is used as follows:

| Bit | Off/On | Hex | Decimal | Function                        |
|-----|--------|-----|---------|---------------------------------|
| 0   | Off    | 00  | 0       | Paper roll end sensor disabled. |
| U   | On     | 01  | 1       | Paper roll end sensor enabled.  |
| 1-7 | -      | -   | -       | Undefined.                      |

## [Notes]

- Sensor is switched when executing this command. The paper end signal switching be delayed depending on the receive buffer state.
- If bit 0 is on, the paper roll end sensor is selected as the paper sensor outputting paper-end signals.
- When all the sensors are disabled, the paper end signal always outputs a paper present status.

[Default]

n = 15

[Reference] [Example]

## ESC c 5 n

[Name] Enable/disable front panel buttons

[Format] ASCII ESCc 5 r

Hex 1B 63 35 n Decimal 27 99 53 n

[Range]  $0 \le n \le 255$ 

[Description] Enables/disables the buttons on the front panel.

ullet When the LSB of n is 0, the panel buttons are enabled.

• When the LSB of *n* is 1, the panel buttons are disabled.

[Notes] • Only the LSB of *n* is effective.

On the printer, the panel buttons are FEED and KEY2.

 When the panel buttons are disabled, the buttons may only be used after the printer has been reset.

[Default]

n = 0

[Reference]

See "Panel Key" parameter from setup.

[Example]

#### ESC d n

[Name] Print and feed paper *n* rows

[Format] ASCII ESCd

> Hex 1B 64 Decimal 27 100 n

[Range]  $0 \le n \le 255$ 

[Description]

Prints the data in the print buffer and feeds the paper *n* rows. [Notes] Sets the print starting position at the beginning of the line.

This command does not affect the line spacing set by

ESC 2 or ESC 3.

 The maximum paper feed amount is 254 rows. Even if a paper feed amount of more than 254 rows is set, the printer

feeds the paper only 254 rows.

[Default]

[Reference] ESC 2, ESC 3

[Example]

#### ESC i

**Total cut** [Name]

[Format] **ASCII ESCi** 

> Hex 1B 69 27 Decimal 105

[Description] This command enables cutter operation. If there is no cutter,

a disabling flag is set and any subsequent cut commands will

be ignored.

• The printer waits to complete all paper movement com-[Notes]

mands before it executes a total cut.

• With the SMICE-PS printer, the type of cutter determines

**CUST®M** 

3-35

SMICE-PS

whether a total or partial cut is made.

[Default]

[Reference]

[Example]

| FSC | m |
|-----|---|
| EJU |   |

[Name] Partial cut

[Format] ASCII ESC m

Hex 1B 6D Decimal 27 109

[Description] This command enables cutter operation.

[Notes] • The printer waits to complete all paper movement com-

mands before it executes a total cut.

[Default]

[Reference]

[Example]

## ESC p m t1 t2

[Format] ASCII ESC p m t1 t2

Hex 1B 70 m t1 t2 Decimal 27 112 m t1 t2

[Range] m = 0, 1, 48, 49

 $0 \le t1 \le 255$ 

 $0 \le t2 \le 255$ 

[Description] Outputs the pulse specified by t1 and t2 to connector pin m

as follows:

m Connector pin

0, 48 Drawer kick-out connector pin 21, 49 Drawer kick-out connector pin 5

[Notes] • The pulse ON time is [  $t1 \times 2$  ms ] and the OFF time is [  $t2 \times 1$ 

2 ms].

• If t2 < t1, the OFF time is [  $t1 \times 2$  ms ].

[Default]

[Reference]

#### ESC r n

[Name] Set/reset red printing mode

[Format] ASCII ESC r n

Hex 1B 72 n

Decimal 27 114 n

[Range]  $0 \le n \le 1, 48 \le n \le 49$ 

[Description] Sets and resets red printing mode.

n Function

0, 48 Reset red printing mode

1, 49 Set red printing mode

[Notes] • The printer prints only entire lines in red, not individual char-

acters.

• The printer prints red only if enabled (see Setup).

[Default]

n = 0

[Reference] [Example]

#### ESC t n

[Name] Select character code table

[Format] ASCII ESCt n

Hex 1B 74 n

Decimal 27 116 n

[Range] n = 0, 2, 3, 4, 5, 19, 255

[Description] Selects a page *n* from the character code table, as follows:

| n   | Page                                       |
|-----|--------------------------------------------|
| 0   | 0 (PC437 [U.S.A., Standard Europe])        |
| 2   | 2 (PC850 [Multilingual])                   |
| 3   | 3 (PC860 [Portuguesel])                    |
| 4   | 4 (PC863 [Canadian-French])                |
| 5   | 5 (PC865 [Nordic])                         |
| 19  | 19 (PC858 for Euro symbol at position 213) |
| 255 | Space page                                 |

[Notes]

[Default] n = 0

[Reference] See character code tables

[Example] For printing Euro symbol (•), the command sequence is:

1B, 74, 13, D5

#### ESC u n

[Name] Transmit peripheral device status

[Format] ASCII ESC u n

Hex 1B 75 n Decimal 27 117 n

[Range] n = 0, 48

[Description] Transmits the status of connector pin n upon receiving this

command, using *n* as follows:

| n     | Connector Pin                   |
|-------|---------------------------------|
| 0, 48 | Drawer kick-out connector pin 3 |

[Notes]

- This command is executed when the data is processed in the data buffer. There may be a time lag between receiving the command and transmitting the status, depending on data buffer status.
- When the connector is not used, the bit 0 value is always 1.
- The status to be transmitted is shown in the table below:

| Bit | Off/On | Hex | Decimal | Function                |
|-----|--------|-----|---------|-------------------------|
|     | Off    | 00  | 0       | Pin 3 low level         |
| U   | On     | 01  | 1       | Pin 3 high level        |
| 1   | -      | -   | -       | Undefined               |
| 2   | -      | -   | -       | Undefined               |
| 3   | -      | -   | -       | Undefined               |
| 4   | Off    | 00  | 0       | Not used. Fixed to Off. |
| 5   | -      | -   | -       | Undefined               |
| 6   | -      | -   | -       | Undefined               |
| 7   | Off    | 00  | 0       | Not used. Fixed to Off. |

[Default]

[Reference] DLE EOT, GS r

See drawer connector

SMICE-PS 3-38 CUSTON

## [Example]

#### ESC v

[Name] Transmit paper sensor status

[Format] ASCII ESC v

Hex 1B 76

Decimal 27 118

[Description] When this command is received, transmit the current status

of the paper sensor.

[Notes] • This command is executed immediately, even when the

data buffer is full (Busy ).

The status to be transmitted is shown in the table below:

| Bit | Off/On | Hex  | Decimal | Function                |
|-----|--------|------|---------|-------------------------|
| 0.1 | Off    | 00   | 0       | Not used                |
| 0,1 | On     | 03   | 3       | Not used                |
|     | Off    | 00   | 0       | Paper-end sensor:       |
| 2,3 | Oli    | 00   | U       | Paper present           |
| 2,3 | On     | (00) | (12)    | Paper-end sensor:       |
|     | OII    | (0C) | (12)    | Paper not present       |
| 4   | Off    | 00   | 0       | Not used. Fixed to Off. |
| 5   | -      | -    | -       | Undefined               |
| 6   | -      | -    | -       | Undefined               |
| 7   | Off    | 00   | 0       | Not used. Fixed to Off. |

[Default]

[Reference] **DLE EOT** 

[Example]

# ESC { n

[Name] Turn upside-down printing mode on/off

[Format] ASCII ESC{ n

Hex 1B 7B n
Decimal 27 123 n

[Range]  $0 \le n \le 255$ 

[Description] Turns upside-down printing mode on or off.

• When the LSB of *n* is 0, the upside-down printing mode is

off.

• When the LSB of *n* is 1, the upside-down printing mode is on.

[Notes]

- Only the LSB of *n* is effective.
- This command is valid only if entered at the beginning of a line.
- In upside-down printing mode, the printer rotates the line to be printed 180° and then prints it.

[Default]

n = 0

[Reference]
[Example]

Upside-down printing Off Upside-down printing On ABCDEFG 0123456 PBCDEEC PBCDEEC

Printing direction

#### ESC $\perp$ n

[Name] Set/cancel cpi mode

[Format] ASCII ESC⊥ n

Hex 1B C1 n
Decimal 27 193 n

[Range]  $0 \le n \le 1, 48 \le n \le 49$ 

[Description] Sets cpi mode based on the following values of n:

| n     | Function                           |
|-------|------------------------------------|
| 0, 48 | Font A = 11 cpi<br>Font B = 15 cpi |
| 1, 49 | Font A = 15 cpi<br>Font B = 20 cpi |

[Default] n = 0[Reference] **ESC!** 

**SMICE-PS** 

## ESC · n xH xL yH yL

[Name] Print graphic.

[Format] ASCII ESC · n xH xL yH yL

Hex 1B FA n xH xL yH yL

Decimal 27 250 n xH xL yH yL

[Range]  $0 \le n \le 3$ 

 $0 \le xH$ , xL, yH,  $yL \le 255$ 

[Description] Prints graphic logo from flash or current graphic page located

in ram.

*n* selects the graphic source as follows:

| n | Function                                         |
|---|--------------------------------------------------|
| 0 | Print graphic page from ram (used at the moment) |
| 1 | Print logo 1 from flash                          |

The maximum printable vertical dimension *dhmax* is :

• if paper width is 112mm dhmax = 630

• if paper width is 80mm dhmax = 819

 $xL + xH \times 256$  specifies the starting dotline (1 ÷ dhmax).

 $yL + yH \times 256$  specifies the number of lines to print.

[Notes] • If  $(xL + (xH \times 256)) > dhmax$  the printer does not execute

the command.

• If  $(xL + (xH \times 256) + yL + (yH \times 256)) > dhmax$  the printer

prints only dhmax - xL + ( $xH \times 256$ ) +1 dotline.

[Default]

[Reference] ESC 3, ESC 2, ESC 1

[Example] To print from ram bank dotline 100 to dotline 299, send:

1BH FAH 00H 00H 64H 00H C7H

#### ESC 1 nL nH

[Name] Transmit graphic page to communication port

[Format] ASCII ESC <sup>1</sup> nL nH

Hex 1B FB nL nH Decimal 27 251 nL nH

[Description] Transmits [ $nL + (nH \times 256)$ ] word of graphic page used at the

moment to the communication port.

[Default]

[Reference]

ESC 3, ESC 2, ESC 1

[Example]

#### ESC<sup>3</sup> n

[Name] Transfer flash bank into graphic page

[Format] ASCII ESC <sup>3</sup> n

Hex 1B FC n

Decimal 27 252 n

[Range]  $1 \le n \le 3$ 

[Description] Transfers flash bank into graphic page used at the moment

(65520 bytes).

n selects the flash bank as follows:

| n | Function                             |
|---|--------------------------------------|
| 1 | Transfers flash bank logo 1 into ram |

[Notes]

[Default]

[Reference] ESC -, ESC 2, ESC 1

[Example]

## ESC <sup>2</sup> nL nH

[Name] Receive graphic page from communication port

[Format] ASCII ESC <sup>2</sup> nL nH

Hex 1B FD nL nH Decimal 27 253 nL nH

[Range]  $0 \le nL$ ,  $nH \le 255$ 

[Description] Receives [ $nL + (nH \times 256)$ ] words from the port and puts

them into the ram bank.

[Notes] • The number of data bytes received is  $[nL + (nH \times 256)] \times 2$ .

• Each word is first received as MSByte and then as LSByte.

• If  $[nL + (nH \times 256)]$  is greater than 32768, the data which

follows is processed as normal data.

•The flash bank dimensions for the graphic print are: with 112mm paper width have 832 horizontals dots (104 horizontals) at 622 horizontals.

bytes/dot line) x 630 verticals dots (65520 bytes).

with 80mm paper width have 640 horizontals dots (80 bytes/

dot line) x 819 verticals dots (65520 bytes).

[Default]

[Reference]

ESC -, ESC 3, ESC 1

[Example]

ESC | n

[Name] Transfer graphic page into flash bank

[Format] ASCII ESC | n

Hex 1B FE n Decimal 27 254 n

[Range]  $1 \le n \le 3$ 

[Description] Transfers the graphic page used at the moment into the flash

bank (65520 bytes).

n selects the bank as follows:

| n | ) | Function                                                         |                                    |
|---|---|------------------------------------------------------------------|------------------------------------|
| 1 |   | Transfers graphic page used at the moment into flash bank logo 1 | Transfers graphic page bank logo 1 |

[Notes]

[Default]

[Reference] **E** 

ESC ·, ESC <sup>2</sup>, ESC <sup>3</sup>

[Example]

**ESC FF** 

[Name] Print data in page mode

[Format] ASCII ESC FF

Hex 1B 0C Decimal 27 12

[Description] In page mode, prints all buffered data in the printing area

collectively.

[Notes] • This command is enabled only in page mode.

 After printing, the printer does not clear the buffered data, setting values for ESC T and ESC W, and the position for

buffering character data.

[Reference] FF, ESC L, ESC S

**CUSTOM** 

3-43

SMICE-PS

## FS p n m

[Name] Print a NV bit image.

[Format] ASCII FS p n m

Hex 1C 70 n m

Decimal 28 112 n m

[Range]  $1 \le n \le 255$ 

 $0 \le m \le 3, 48 \le m \le 51$ 

[Description] Print a NV bit image n using the mode specified by m:

| m     | Mode          |
|-------|---------------|
| 0,48  | Normal        |
| 1, 49 | Double-width  |
| 2, 50 | Double-height |
| 3, 51 | Quadruple     |

- *n* is the number of the NV bit image (defined using the **FS q** command).
- *m* specifies the bit image.

[Notes]

- NV bit image means a bit image which is defined in a non-volatile memory by **FS q** and printed by **FS** p.
- This command is not effective when the specified NV bit image has not been defined.
- This command is available only when paper roll is selected using **ESC c 0**.
- In standard mode, this command is effective only when there is no data in the print buffer.
- In page mode, this command is not effective.
- This command is not affected by print modes (emphasized, double-strike, underline, character size, white/black reverse printing, or 90° rotated characters, etc.), except upside-down printing mode.
- If the printing area width set by **GS L** and **GS W** for the NV bit image is less than one vertical line, the following processing is executed only on the line in question. However, in NV bit image mode, one vertical line means 1 dot (one half dot for slip paper) in normal mode ( m=0, 48) and in doubleheight mode ( m=2, 50), and it means 2 dots (two half dots for slip paper) in double-width mode ( m=1, 49) and in qua-

druple mode (m=3, 51).

- 1) The printing area width is extended to the right in NV bit image mode up to one line vertically. In this case, printing does not exceed the printable area.
- 2) If the printing area width cannot be extended by one line vertically, the left margin is reduced to accommodate one line vertically.
- If the downloaded bit image to be printed exceeds one line, the excess data is not printed.
- This command feeds dots (for the height n of the NV bit image) in normal and double-width modes, and (for the height n x 2 of the VN bit image) in double-height and quadruple modes, regardless of the line spacing specified by ESC 2 or **ESC** 3.
- After printing the bit image, this command sets the print position to the beginning of the line and processes the data that follows as normal data.

[Reference] FS q

# FS q n [xL xH yL yH d1...dk]1...[xL xH yL yH d1...dk]n

[Name] Define a NV bit image.

 $[Format] \qquad ASCII \qquad FS \ q \qquad \qquad n \ [xL \ xH \ yL \ yH \ d1...dk] 1...[xL \ xH \ yL \ yH \ d1...dk] n$ 

 $Hex \qquad \qquad 1C \ 71 \qquad \qquad n \, [xL \, xH \, yL \, yH \, d1...dk] 1...[xL \, xH \, yL \, yH \, d1...dk] n$ 

Decimal 28 113 n [xL xH yL yH d1...dk]1...[xL xH yL yH d1...dk]n

[Range]  $1 \le n \le 255$ 

 $0 \le xL \le 255$ 

 $0 \le xH \le 3 \text{ (when } 1 \le (xL + xH x 256) \le 1023$ 

 $0 \le yL \le 1 \text{ (when } 1 \le (yL + yH \times 256) \le 288$ 

 $0 \le d \le 255$ 

 $k = (xL + xH \times 256) \times (yL + yH \times 256) \times 8$ 

Total defined data area = 3M bits (384K bytes)

[Description] Define the NV bit image specified by n.

- *n* specifies the number of the defined NV bit image.
- xL, xH specifies (xL + xH x 256) x 8 dots in the horizontal direction for the NV bit image you are defining.
- yL, yH specifies (yL + yH x 256) x 8 dots in the vertical direction for the NV bit image you are defining.

#### [Notes]

- Frequent write command execution may cause damage the NV memory. Therefore, it is recommended to write the NV memory 10 times or less a day.
- The printer executes a hardware reset after the procedure to place the image into the non-volatile memory. Therefore, user-defined characters, downloaded bit images, and macros should be defined only after completing this command. The printer clears the receive and print buffers and resets the mode to the mode that was in effect at power on.
- During processing this command, the printer is in BUSY when writing the data to the user NV memory and stops receiving data. Therefore it is prohibitted to transmit the data including the real-time commands during the execution of this command.
- This command cancels all NV bit images that have already been defined by this command. The printer can not redefine only one of several data definitions previously defined. In this case, all data needs to be sent again.
- From the beginning of the processing of this command till the finish of hardware reset, mechanical operations (including initializing the position of the printer head when the cover is open, paper feeding by using the PAPER FEED button, etc.) cannot be executed.
- NV bit image means a bit image which is defined in a non-volatile memory by FS q and printed by FS p.
- In standard mode, this command is effective only when processed at the beginning of the line.
- In page mode, this command is not effective.
- This command is effective when 7 bytes <FS~yH> is processed as a normal value.
- When the amount of data exceeds the capacity left in the range defined by xL, xH, yL, yH, the printer processes xL, xH, yL, yH out of the defined range.
- In the first group of NV bit images, when any of the parameters xL, xH, yL, yH is out of the definition range, this command is disabled.
- In groups of NV bit images other than the first one, when the printer processes xL, xH, yL, yH out of the defined range, it stops processing this command and starts writing into the

- non-volatile images. At this time, NV bit images that haven't been defined are disabled (undefined), but any NV bit images before that are enabled.
- The d indicates the definition data. In data (d) a 1 bit specifies a dot to be printed and a 0 bit specifies a dot not to be printed.
- This command defines n as the number of a NV bit image. Numbers rise in order from NV bit image 01H. Therefore, the first data group [xL xH yL yH d1...dk] is NV bit image 01H, and the last data group [xL xH yL yH d1...dk] is NV bit image n. The total agrees with the number of NV bit images specified by command **FS p**.
- A definition data of a NV bit image consists of [xL xH yL yH d1...dk]. Thefore, when only one NV bit image is defined, n=1.
- The printer processes a data group [xL xH yL yH d1...dk] once.
- The printer uses ([data: (xL + xH x 256) x (yL + yH x 256) x 8] + [header :4]) bytes of non-volatile memory.
- The definition area in this printer is a maximum of 3M bits (384K bytes). This command can define several NV bit images, but cannot define a bit image data whose total capacity [bit image data + header] exceeds 3M bytes (384K bytes).
- The printer is busy immediately before writing into non-volatile memory.
- The printer does not transmit ASB status and executes status detection during processing of this command even when ASB is specified.
- This command defines NV bit image printing on a paper roll without being affected by the sheet setting selected in ESC c
   1.
- When this command is received during macro definition, the printer ends macro definition, and begins executing this command.
- Once a NV bit image is defined, it is not erased by executing **ESC** @, reset, and power off.
- This command executes only definition of a NV bit image and does not execute printing. Printing of the NV bit image is

**CUSTOM** 

executed by the **FS p** command.

[Reference]

FS p

[Example]

When xL = 64, xH = 0, yL = 96, yH = 0

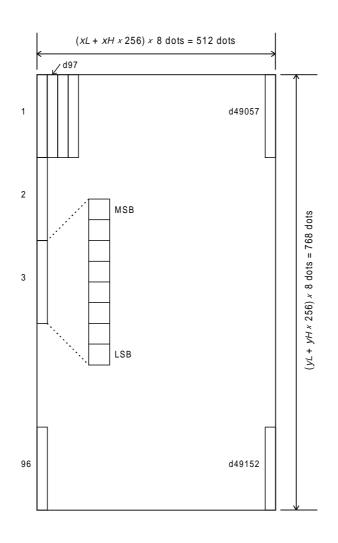

# **GS!n**

| [Name]        | Select character size |    |    |   |   |                             |
|---------------|-----------------------|----|----|---|---|-----------------------------|
| [Format]      | ASCII                 | GS | !  | n |   |                             |
|               | Hex                   | 1D | 21 | n |   |                             |
|               | Decimal               | 29 | 33 | n |   |                             |
| [Range]       | $0 \le n \le 25$      | 55 |    |   |   |                             |
| [Description] |                       |    | •  | • | • | ns follows:<br>nt (see tabl |

- Bits 4 to 7: to select character width (see table 1).

Table 1 Select Character Width

| Hex | Decimal | Width             |
|-----|---------|-------------------|
| 00  | 0       | 1 (normal)        |
| 10  | 16      | 2 (width = 2x)    |
| 20  | 32      | 3  (width =  3x)  |
| 30  | 48      | 4  (width = 4x)   |
| 40  | 64      | 5 (width = 5x)    |
| 50  | 80      | 6 (width = 6x)    |
| 60  | 96      | 7 (width = $7x$ ) |
| 70  | 112     | 8 (width = 8x)    |

Table 2 Select character height

| Hex | Decimal | Height          |
|-----|---------|-----------------|
| 00  | 0       | 1 (normal)      |
| 01  | 1       | 2 (height = 2x) |
| 02  | 2       | 3 (height = 3x) |
| 03  | 3       | 4 (height = 4x) |
| 04  | 4       | 5 (height = 5x) |
| 05  | 5       | 6 (height = 6x) |
| 06  | 6       | 7 (height = 7x) |
| 07  | 7       | 8 (height = 8x) |

# [Notes]

- This command is effective for all characters (except HRI characters).
- If *n* falls outside the defined range, this command is ignored.
- Characters enlarged to different heights on the same line are aligned at the baseline or topline (see **GS** ~).
- **ESC!** can also be used to select character size. However, the setting of the last received command is the effective one.

[Default]

n = 0

[Reference]

ESC!

| GS \$ nL nH   |                                                                                                    |       |        |       |                       |  |
|---------------|----------------------------------------------------------------------------------------------------|-------|--------|-------|-----------------------|--|
| [Name]        | Set abso                                                                                                    | ute v | ertica | print | position in page mode |  |
| [Format]      | ASCII                                                                                                    | GS    | \$     | nL    | nH                    |  |
|               | Hex                                                                                                    | 1D    | 24     | nL    | nH                    |  |
|               | Decimal                                                                                                    | 29    | 36     | nL    | nH                    |  |
| [Range]       | $0 \le nL \le 2$                                                                                                    | 55, 0 | ≤ nH ≤ | 255   |                       |  |
| [Description] | <ul> <li>Set the absolute vertical print starting position for buffer<br/>character data in page mode.</li> </ul>                      |       |        |       |                       |  |
|               | <ul> <li>This command sets the absolute print position to [( nL + nl x 256) x (vertical or horizontal motion unit)] inches.</li> </ul> |       |        |       |                       |  |

#### [Notes]

- This command is effective only in page mode.
- If the [( nL + nH x 256) x (vertical or horizontal motion unit)] exceeds the specified printing area, this command is ignored.
- The horizontal starting buffer position does not move.
- The reference starting position is that specified by **ESC T**.
- This command operates as follows, depending on the starting position of the printing area specified by **ESC T**:
- 1) When the starting position is set to the upper left or lower right, this command sets the absolute position in the vertical direction.
- 2) When the starting position is set to the upper right or lower left, this command sets the absolute position in the horizontal direction.
- The horizontal and vertical motion unit are specified by GS
   P.
- The **GS P** command can change the horizontal and vertical motion unit. However, the value cannot be less than the minimum horizontal movement amount, and it must be in even units of the minimum horizontal movement amount.

[Reference]

ESC \$, ESC T, ESC W, ESC \, GS P, GS \

# GS \* x y d1..d(x $\times$ y $\times$ 8)

| GO X y UT     |                           |        |       |         |      |                                              |
|---------------|---------------------------|--------|-------|---------|------|----------------------------------------------|
| [Name]        | Define do                 | owloa  | ded k | oit im  | age  |                                              |
| [Format]      | ASCII                     | GS     | *     | X       | У    | $d1d(\mathbf{x} \times \mathbf{y} \times 8)$ |
|               | Hex                       | 1D     | 2A    | X       | У    | $d1d(\mathbf{x} \times \mathbf{y} \times 8)$ |
|               | Decimal                   | 29     | 42    | X       | У    | $d1d(\mathbf{x} \times \mathbf{y} \times 8)$ |
| [Range]       | $1 \le \mathbf{x} \le 25$ | 55     |       |         |      |                                              |
|               | $1 \le \mathbf{y} \le 48$ | 3      |       |         |      |                                              |
|               | <b>x</b> x <b>y</b> ≤ 15  | 36     |       |         |      |                                              |
|               | $0 \le d \le 25$          | 55     |       |         |      |                                              |
| [Description] | Defines a specified       |        |       | d bit i | mage | using the number of dots                     |
|               | • x specifi               | es the | numl  | oer of  | dots | in the horizontal direction.                 |
|               | • y specifi               | es the | numl  | oer of  | dots | in the vertical direction.                   |

[Notes]

- The number of dots in the horizontal direction is  $\mathbf{x} \times \mathbf{8}$ , in the vertical direction it is  $\mathbf{y} \times \mathbf{8}$ .
- If  $\mathbf{x} \times \mathbf{y}$  is out of the specified range, this command is disabled.
- The d indicates bit-image data. Data (d) specifies a bit printed to 1 and not printed to 0.
- The downloaded bit image definition is cleared when:
- 1) **ESC** @ is executed.
- 2) **ESC &** is executed.
- 3) **FS q** is executed.

Printer is reset or the power is turned off.

• The following figure shows the relationship between the downloaded bit image and the printed data.

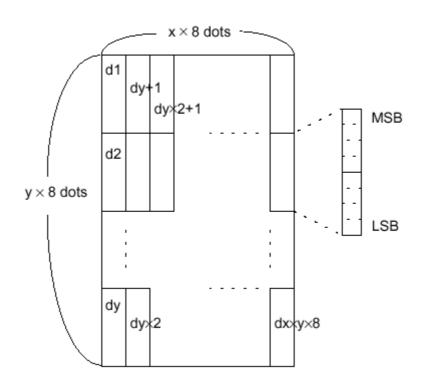

[Reference] GS \

#### GS/m

# [Name] Print dowloaded bit image

[Format] ASCII GS / m

Hex 1D 2F m

Decimal 29 47 m

[Description] Prints a downloaded bit image using the mode specified by

m.

m selects a mode from the table below:

| m     | Mode          |
|-------|---------------|
| 0,48  | Normal        |
| 1, 49 | Double-width  |
| 2, 50 | Double-height |
| 3, 51 | Quadruple     |

[Notes]

- This command is ignored if a downloaded bit image has not been defined.
- In standard mode, this command is effective only when there is no data in the print buffer.
- This command has no effect in the print modes (emphasized, underline, character size, or white/black reverse printing), except for upside-down printing mode.
- If the downloaded bit-image to be printed exceeds the printable area, the excess data is not printed.
- If the printing area width set by **GS L** and **GS W** is less than one line in vertical, the following processing is performed only on the line in question:
- 1) The printing area width is extended to the right up to one line in vertical. In this case, printing does not exceed the printable area.
- 2) If the printing area width cannot be extended by one line in vertical, the left margin is reduced to accommodate one line in vertical.

[Reference]

GS \*

#### GS:

[Name] Start/end macro definition

[Format] ASCII GS

Hex 1D 3A Decimal 29 58

[Description]

Starts or ends macro definition.

[Notes]

- Macro definition starts when this command is received during normal operation.
- When **GS** ^ is received during macro definition, the printer ends macro definition and clears all definitions.
- Macros are not defined when power is turned on to the machine.
- Macro content is not cancelled by the **ESC** @ command. Therefore, **ESC** @ may be included in the content of macro definitions.
- If the printer receives **GS**: a second time after previously receiving **GS**:, the printer remains in macro undefined status.
- The contents of the macro can be defined up to 1024 bytes. If the macro definition exceeds 1024 bytes, excess data is not stored.

[Default]

[Reference] GS ^

[Example]

# GS B n

[Name] Turn white/black reverse printing mode on/off

[Format] ASCII GS B r

Hex 1D 42 n Decimal 29 66 n

[Range]  $0 \le n \le 255$ 

[Description] Turns white/black reverse printing mode on or off.

- When the LSB of *n* is 0, white/black reverse printing is turned off.
- When the LSB of *n* is 1, white/black reverse printing is turned on.

[Notes] • Only the LSB di *n* is effective.

• This command is available for both built-in and user-defined

characters.

- This command does not affect bit image, downloaded bit image, bar code, HRI characters and spacing skipped by **HT, ESC \$** and **ESC \.**
- This command does not affect white space between lines.
- White/black reverse mode has a higher priority than underline mode. Even if underline mode is on, it will be disabled (but not cancelled) when white/black reverse mode is selected.

[Default] [Reference]

[Example]

n = 0

#### GS C 0 n m

| <b>G3</b> C 0 II III |                              |        |       |    |   |   |  |
|----------------------|------------------------------|--------|-------|----|---|---|--|
| [Name]               | Select counter print mode    |        |       |    |   |   |  |
| [Format]             | ASCII                        | GS     | С     | 0  | n | m |  |
|                      | Hex                          | 1D     | 43    | 30 | n | m |  |
|                      | Decimal                      | 29     | 67    | 48 | n | m |  |
| [Range]              | $0 \le n \le 5$<br>m = 0, 1, | 2, 48, | 49, 5 | 0  |   |   |  |

[Description]

Selects a print mode for the serial number counter.

• n specifies the number of digits to be printed as follows: when n = 0, the printer prints the actual digits indicated by the numeric value.

when n = 1 to 5, the command sets the number of digits to be printed.

• m specifies the printing position within the entire range of printed digits as follows:

| m     | Printing position | Processing of digits less than those specified |
|-------|-------------------|------------------------------------------------|
| 0, 48 | Flush right       | Adds spaces to the left                        |
| 1, 49 | Flush right       | Adds a '0' to the left                         |
| 2, 50 | Flush left        | Adds spaces to the right                       |

[Notes] • If *n* or *m* is out of the defined range, the previously set print

mode is not changed.

• If n = 0, m is not applicable.

[Default] n = 0, m = 0

[Reference] GS C 1, GS C 2, GS C ;, GS c

[Example] n = 3, m = 0 n = 3, m = 1 n = 3, m=2

□□1 001 1□□

☐ indicates a space

# GS C 1 aL aH bL bH n r

[Name] Select count mode (A).

[Format] ASCII GS C 1 aL aH bL bH n r

Hex 1D 43 31 aL аН bL bΗ n Decimal 29 67 49 aL aН bL bΗ r n

[Range]  $0 \le aL$ ,  $aH \le 255$ 

 $0 \le bL$ ,  $bH \le 255$ 

 $0 \le n, r \le 255$ 

[Description] Selects a count mode for the serial number counter.

• aL, aH or bL, bH specify the counter range.

• *n* indicates the unit amount when counting up or down.

• *r* indicates the repetition number when the counter value is fixed.

[Notes]

Count-up mode is specified when:

 $[aL + (aH \times 256)] < [bL + (bH \times 256)]$  and  $n \neq 0$  and  $r \neq 0$ 

Count-down mode is specified when:

 $[aL + (aH \times 256)] > [bL + (bH \times 256)]$  and  $n \neq 0$  and  $r \neq 0$ 

• Counting stops when:

 $[aL + (aH \times 256)] = [bL + (bH \times 256)]$  or n = 0 or r = 0

• Setting the count-up mode, the minimum counter value is  $[aL + (aH \times 256)]$  and the maximum value is  $[bL + (bH \times 256)]$ . If the counting up reaches a value that exceeds the maximum, it resets to the minimum value.

• Setting the count-down mode, the maximum counter value is [a/ + (a/4) × 256)] and the minimum value is [b/ + (b/4) ×

is  $[aL + (aH \times 256)]$  and the minimum value is  $[bL + (bH \times 256)]$ . If the counting down reaches a value less than the

minimum, it resets to the maximum value.

• When this command is executed, the internal count that indicates the repetition number specified by *r* is cleared.

[Default]

aL = 1, aH = 0, bL = 255, bH = 255, n = 1, r = 1

[Reference]

GS C 0, GS C 2, GS C ;, GS c

[Example]

[Example]

| GS \ nL nH    |                                                                                                    |                             |                           |                           |                                                                                                    |  |
|---------------|----------------------------------------------------------------------------------------------------|-----------------------------|---------------------------|---------------------------|----------------------------------------------------------------------------------------------------|--|
| [Name]        | Set relative                                                                                                    | ve ve                       | rtical                    | print                     | position in page mode                                                                                                    |  |
| [Format]      | ASCII                                                                                                    | GS                          | \                         | nL                        | nH                                                                                                    |  |
|               | Hex                                                                                                    | 1D                          | 5C                        | nL                        | nH                                                                                                    |  |
|               | Decimal                                                                                                    | 29                          | 92                        | nL                        | nH                                                                                                    |  |
| [Range]       | $0 \le nL \le 2$                                                                                                    | 55, 0                       | ≤ nH ≤                    | ≤ 255                     |                                                                                                    |  |
| [Description] | <ul> <li>Sets the rent position</li> </ul>                                                                                                    |                             |                           | •                         | orint starting position from the cur-                                                                                                    |  |
|               | to [( <i>nL</i> + <i>n</i>                                                                                                    | <i>H</i> x 2                | 56) x v                   | ertica/                   | istance from the current position alor horizontal motion unit] inches.                                                                          |  |
| Notes]        |                                                                                                    |                             | •                         |                           | unless page mode is selected.                                                                                                    |  |
|               |                                                                                                    | •                           |                           | to the                    | e movement downward:                                                                                                    |  |
|               | nL + nH x                                                                                                    | 256 =                       | N                         |                           |                                                                                                    |  |
|               |                                                                                                    | •                           |                           |                           | e movement upward (the negative nent of 65536.                                                                                                  |  |
|               | • When N                                                                                                    | is spe                      | ecified                   | to the                    | e movement upward:                                                                                                    |  |
|               | nL + nH x                                                                                                    | 256 =                       | 6553                      | 6 - N                     |                                                                                                    |  |
|               | <ul> <li>Any setti<br/>nored.</li> </ul>                                                                                                    | ng tha                      | at exce                   | eeds t                    | the specified printing area is ig-                                                                                                    |  |
|               | <ul> <li>This community</li> <li>starting po</li> </ul>                                                                                                    |                             |                           |                           | s follows, depending on the print <b>T</b> :                                                                                                    |  |
|               | <ol> <li>When the starting position is set to the upper left or lower right of the printing, the vertical motion unit (y) is used.</li> <li>When the starting position is set to the upper right or lowe left of the printing area, the horizontal motion unit (x) is used.</li> </ol> |                             |                           |                           |                                                                                                    |  |
|               |                                                                                                    |                             |                           |                           |                                                                                                    |  |
|               | • The horiz  P.                                                                                                    | zontal                      | and v                     | ertica                    | al motion unit are specified by <b>GS</b>                                                                                                    |  |
| [Reference]   | cal) motion<br>minimum l<br>even units                                                                                                    | n unit.<br>horizo<br>of the | Howe<br>ntal m<br>e minir | ever, tl<br>ovem<br>mum l | change the horizontal (and verti- he value cannot be less than the nent amount, and it must be in horizontal movement amount.  CC  GS \\$, GS P |  |

SMICE-PS 3-56 CUSTOM

#### GS C 2 nL nH

[Name] Set counter

[Format] ASCII GS C 2 nL nH

Hex 1D 43 32 nL nH

Decimal 29 67 50 nL nH

[Range]  $0 \le nL$ ,  $nH \le 255$ 

[Description] Sets the serial number counter value.

• *nL* and *nH* determine the value of the serial number counter

set by  $[nL + (nH \times 256)]$ .

[Notes]In count-up mode, if the counter value specified by this

command goes out of the counter operation range specified by **GS C 1** or **GS C**; it is forced to convert to the minimum

value through GS c.

• In count-down mode, if the counter value specified by this

command goes out of the counter operation range specified by **GS C 1** or **GS C**; it is forced to convert to the maximum

value through GS c.

[Default] nL = 1, nH = 0

[Reference] GS C 0, GS C 1, GS C;, GS c

[Example]

# GS C; sa; sb; sn; sr; sc;

[Name] Select count mode (B)

[Format] ASCII GS C; sa; sb; sn; sr; sc;

Hex 1D 43 3B sa 3B sb 3B sn 3B sr 3B sc 3B

Decimal 29 67 59 sa 59 sb 59 sn 59 sr 59 sc 59

[Range]  $0 \le \text{sa}$ , sb,  $\text{sc} \le 65535$ 

 $0 \le sn, sr \le 255$ 

These values are all character strings.

[Description] Selects a count mode for the serial number counter and specifies the value of the counter.

• sa, sb, sn, sr and sc are all displayed as ASCII characters using codes from '0' to '9'.

• sa and sb specify the counter range.

• *sn* indicates the unit amount for counting up or down.

• *sr* indicates the repetition number when the counter value is fixed.

• sc indicates the counter value.

#### [Notes]

• Count-up mode is specified when:

sa < sb and  $sn \neq 0$  and  $sr \neq 0$ 

• Count-down mode is specified when:

sa > sb and  $sn \neq 0$  and  $sr \neq 0$ 

• Counting stops when:

sa = sb or sn = 0 or sr = 0

- In setting count-up mode, the minimum value of the counter is sa and the maximum value is sb. If counting up reaches a value exceeding the maximum, it resets to the minimum value. If the counter value set by sc is outside the counter operation range, the counter value is forced to convert to the minimum value by executing **GS c**.
- In setting count-down mode, the maximum value of the counter is sa and the minimum value is sb. If counting down reaches a value less than the minimum, it resets to the maximum value. If the counter value set by sc is outside the counter operation range, the counter value is forced to convert to the maximum value by executing **GS c**.
- Parameters *sa* to *sc* can be omitted. If omitted, they remain unchanged.
- Parameters sa to sc cannot contain characters other than '0' to '9'.

[Default]

sa = 1, sb = 65535, sn = 1, sr = 1, sc = 1

[Reference]

GS C 0, GS C 2, GS C 1, GS c

| GS H n        |                        |        |        |         |           |             |              |
|---------------|------------------------|--------|--------|---------|-----------|-------------|--------------|
| [Name]        | Select pr<br>tion ( HR | _      | •      |         | Human     | Readable    | Interpreta-  |
| [Format]      | ASCII                  | GS     | Н      | n       |           |             |              |
|               | Hex                    | 1D     | 48     | n       |           |             |              |
|               | Decimal                | 29     | 72     | n       |           |             |              |
| [Range]       | $0 \le n \le 3$ ,      | 48 ≤ r | າ ≤ 51 |         |           |             |              |
| [Description] | Selects the bar codes  | •      | ting p | osition | of HRI cl | haracters w | hen printing |

*n* selects the printing positions as follows:

| n     | Function                          |
|-------|-----------------------------------|
| 0, 48 | Not printed                       |
| 1, 49 | Above the bar code                |
| 2, 50 | Below the bar code                |
| 3, 51 | Both above the below the bar code |

[Notes] • HRI characters are printed using the font specified by **GS** f.

[Default] n = 0

[Reference] GS f, GS k

[Example]

# **GS I n (ONLY WITH SERIAL INTERFACE)**

[Name] Transmit printer ID

[Format] ASCII GS I n

Hex 1D 49 n Decimal 29 73 n

[Range]  $1 \le n \le 4, 49 \le n \le 52$ 

[Description] Transmits the printer ID specified by n follows:

| n     | Printer ID         | Specification                        |
|-------|--------------------|--------------------------------------|
| 1, 49 | Printer model ID   | 30H                                  |
| 2, 50 | Type ID            | See table below                      |
| 3, 51 | ROM version ID     | Depends on ROM version (4 character) |
| 4, 52 | Printer version ID | See table below                      |

# n = 2, Type ID

| Bit | Off/On | Hex | Decimal | Function                   |
|-----|--------|-----|---------|----------------------------|
| 0   | Off    | 00  | 0       | 2-byte character codes not |
| U   |        |     |         | supported                  |
| 4   | Off    | 00  | 0       | Autocutter not supplied    |
| '   |        |     |         | Autocutter supplied        |
| 2   | Off    | 00  | 0       | Thermal paper w/o label    |
|     | On     | 04  | 4       | Thermal paper w/label      |
| 3   | -      | -   | -       | Undefined                  |
| 4   | Off    | 00  | 0       | Not used. Fixed to Off.    |
| 5   | -      | -   | -       | Undefined                  |
| 6   | -      | -   | -       | Undefined                  |
| 7   | Off    | 00  | 0       | Not used. Fixed to Off.    |

# [Notes]

- When the DTR/DSR command is selected, the printer only transmits 1 byte (printer ID) following confirmation that the host is ready to receive data. If the host is not ready, the printer waits until it is ready.
- When the XON/XOFF command is selected, the printer only transmits 1 byte (printer ID) without confirmation that the host is ready to receive data.
- This command is executed when the data is processed in the data buffer. Therefore, there could be a time lag between command reception and data transmission, depending on data buffer status.

[Default]
[Reference]
[Example]

#### GS L nL nH

| [Name]        | Set left margin |       |    |    |    |
|---------------|-----------------|-------|----|----|----|
| [Format]      | ASCII           | GS    | L  | nL | nH |
|               | Hex             | 1D    | 4C | nL | nH |
|               | Decimal         | 29    | 76 | nL | nH |
| [Range]       | $0 \le nL, nH$  | ≤ 255 | 5  |    |    |
| [Description] | ·               |       |    |    |    |

# Printable Left margin Printing area width

# [Notes]

- This command is enabled only if set at the beginning of the line.
- If the setting exceeds the printable area, the maximum value of the printable area is used.
- If the left margin + printing area width is greater than the printable area, the printing area width is set at maximum value.
- The horizontal and vertical motion unit are specified by
- **GS P.** Changing the horizontal or vertical motion unit does not affect the current left margin.
- The **GS P** command can change the horizontal (and vertical) motion unit.
- However, the value cannot be less than the minimum horizontal movement amount and it must be in even units of the minimum horizontal movement amount.

# [Default]

[Reference]

GS P, GS W

[Example]

OC D ...

| GS P X y      |                                                                                                    |                  |       |        |                  |  |
|---------------|----------------------------------------------------------------------------------------------------|------------------|-------|--------|------------------|--|
| [Name]        | Set horiz                                                                                                    | ontal            | and v | ertic/ | cal motion units |  |
| [Format]      | ASCII                                                                                                    | GS               | Р     | X      | у                |  |
|               | Hex                                                                                                    | 1D               | 50    | X      | У                |  |
|               | Decimal                                                                                                    | 29               | 80    | X      | У                |  |
| [Range]       | $0 \le nL, nF$                                                                                                    | 0 ≤ nL, nH ≤ 255 |       |        |                  |  |
| [Description] | Sets the horizontal and vertical motion units to 1/x inch and 1/y inch respectively.                                        |                  |       |        |                  |  |
|               | When <i>x</i> is set to 0, the default setting value is used. When <i>y</i> is set to 0, the default setting value is used. |                  |       |        |                  |  |
| [Notes]       | <ul> <li>The horizontal direction is perpendicular to the paper feed<br/>direction.</li> </ul>                              |                  |       |        |                  |  |

- In standard mode, the following commands use *x* or *y*, regardless of character rotation (upside-down or 90° clockwise rotation):
- ① Commands using  $x : ESC SP, ESC \$, ESC \setminus, GS L, GS W$ .
- ② Commands using y: ESC 3, ESC J.
- This command does not affect the previously specified values.
- The calculated result from combining this command with others is truncated to the minimum value of the mechanical pitch or an exact multiple of that value.

[Default]

x = 204, y = 408

[Reference] [Example]

ESC SP, ESC \$, ESC \, ESC 3, ESC J, GS L, GS W

# Œ GS V m, , GS V m n

|               | ,    |         |      |       |                 |          |
|---------------|------|---------|------|-------|-----------------|----------|
| [Name]        | Sele | ct cut  | mod  | de    |                 |          |
| [Format]      | 0    | ASCII   | GS   | V     | m               |          |
|               | Hex  |         | 1D   | 56    | m               |          |
|               | Dec  | imal    | 29   | 86    | m               |          |
|               | 2    | ASCII   | GS   | V     | m               | n        |
|               | Hex  |         | 1D   | 56    | m               | n        |
|               | Dec  | imal    | 1D   | 86    | m               | n        |
|               | Dec  | imal    | 29   | 86    | m               | n        |
| [Range]       | 1    | m =     | 0, 1 | , 48, | 49              |          |
|               | 2    | m =     | 65,  | 66, 0 | $\leq n \leq 2$ | 255      |
| [Description] | Sele | cts cut | mod  | le an | d exec          | utes the |

[Description] Selects cut mode and executes the cut command. *m* selects cut mode as follows:

| m     | Function                                                               |
|-------|------------------------------------------------------------------------|
| 0, 48 | Total cut.                                                             |
| 1, 49 | Partial cut.                                                           |
| 65    | Form feed (cut position + [ n x vertical motion unit]) and total cut   |
| 69    | Form feed (cut position + [ n x vertical motion unit]) and partial cut |

[Notes]

• This command is only enabled if set at the beginning of the

CUSTOM

line.

• The horizontal and vertical motion units are specified by **GS P**.

[Default]

[Reference]

ESC i, ESC m

[Example]

#### GS W nL nH

[Name] Set printing area width

[Format] ASCII GS W nL nH

Hex 1D 57 nL nH Decimal 29 87 nL nH

[Range]  $0 \le nL$ ,  $nH \le 255$ 

 $0 \le nL + nH \times 256) \le 832$ 

[Description]

Sets the printing area width to the area specified by *nL* and *nH*.

• The left margin is set to  $[(nL + nH \times 256) \times (horizontal motion unit)]$  inches.

Printable area

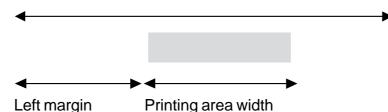

[Notes]

- This command is only enabled if set at the beginning of the line
- If the right margin is greater than the printable area, the printing area width is set at maximum value.
- If the printing area width = 0, it is set at the maximum value.
- The horizontal and vertical motion units are specified by
- **GS P.** Changing the horizontal or vertical motion unit does not affect the current left margin.
- The **GS P** command can change the horizontal (and vertical) motion unit.
- However, the value cannot be less than the minimum horizontal movement amount and it must be in even units of the minimum horizontal movement amount.

# [Default]

[Reference]

GS L, GS P

[Example]

| GS ^ | r | t | m |
|------|---|---|---|
|------|---|---|---|

| [Name]   | Execute            | Execute macro  |    |   |   |   |
|----------|--------------------|----------------|----|---|---|---|
| [Format] | ASCII              | GS             | ٨  | r | t | m |
|          | Hex                | 1D             | 5E | r | t | m |
|          | Decimal            | 29             | 94 | r | t | m |
| [Range]  | $0 \le r, t \le 2$ | 0 ≤ r, t ≤ 255 |    |   |   |   |
|          | $0 \le m \le 1$    |                |    |   |   |   |

# [Description]

Executes a macro.

- *r* specifies the number of times to execute the macro.
- t specifies the waiting time for executing the macro. The waiting time is  $t \times 100$  msec. for each macro execution.
- *m* specifies macro executing mode:

When the LSB of m = 0, the macro is executed r times continuously at the interval specified by t.

When the LSB of m = 1, after waiting for the period specified by t, the LED indicator blinks and the printer waits for the FEED button to be pressed. After the button is pressed, the printer executes the macro once. The printer repeats the operation r times.

#### [Notes]

- This command has an interval of  $(t \times 100 \text{ msec.})$  after a macro is executed by t.
- If this command is received while a macro is being defined, the macro definition is aborted and the definition is cleared.
- If the macro is not defined or if *r* is 0, nothing is executed.
- When the macro is executed by pressing the FEED button (m=1), the paper cannot be fed using the FEED button.

## [Default]

[Reference]

GS:

GS a n

[Name] Enable/Disable Automatic Status Back (ASB)

[Format] ASCII GS a

Hex 1D 61 n

Decimal 29 97 n

[Range]  $0 \le n \le 255$ 

[Description] Enables or disables ASB and specifies the status items to

include, using n as follows:

| Bit | Off/On | Hex | Decimal | Status for ASB                                   |
|-----|--------|-----|---------|--------------------------------------------------|
|     | Off    | 00  | 0       | Drawer kick-out connector pin 3 status disabled. |
| 0   | On     | 01  | 1       | Drawer kick-out connector pin 3 status enabled.  |
| 1   | Off    | 00  | 0       | On-line/off-line status disabled.                |
| '   | On     | 02  | 2       | On-line/off-line status enabled.                 |
| 2   | Off    | 00  | 0       | Error status disabled.                           |
| 2   | On     | 04  | 4       | Error status enabled.                            |
| 3   | Off    | 00  | 0       | Paper roll sensor status disabled.               |
| 3   | On     | 80  | 8       | Paper roll sensor status enabled.                |
| 4-7 | -      | -   | -       | Undefined                                        |

# [Notes]

- If any of the status items in the table above are enabled, the printer transmits the status when this command is executed. The printer automatically transmits the status whenever the enabled status item changes. The disabled status items may change, in this case, because each status transmission represents the current status.
- If all status items are disabled, the ASB function is also disabled.
- If the ASB is enabled as a default, the printer transmits the status when the printer data reception and transmission is possible at the first time from when the printer is turned on.
- The following four status bytes are transmitted without confirming whether the host is ready to receive data. The four status bytes must be consecutive, except for the XOFF code.
- Since this command is executed after the data is processed in the receive buffer, there may be a time lag between data reception and status transmission.
- When the printer is disabled by **ESC** = (Select peripheral

device), the four status bytes are transmitted whenever the status changes.

- When using **DLE EO**T, **GS** I II I, or **GS** r, the status transmitted by these commands and ASB status must be differentiated, according to the procedure in Appendix G, Transmission Status Identification.
- The status to be transmitted are as follows: First byte (printer information)

| Bit | Off/On | Hex | Decimal | Status for ASB                             |    |    |    |    |    |    |    |    |    |    |    |    |    |    |    |    |    |   |                                           |
|-----|--------|-----|---------|--------------------------------------------|----|----|----|----|----|----|----|----|----|----|----|----|----|----|----|----|----|---|-------------------------------------------|
| 0   | Off    | 00  | 0       | Not used. Fixed to Off                     |    |    |    |    |    |    |    |    |    |    |    |    |    |    |    |    |    |   |                                           |
| 1   | Off    | 00  | 0       | Not used. Fixed to Off                     |    |    |    |    |    |    |    |    |    |    |    |    |    |    |    |    |    |   |                                           |
| 2   | Off    | 00  | 0       | Drawer kick-out connector pin 3 is LOW     |    |    |    |    |    |    |    |    |    |    |    |    |    |    |    |    |    |   |                                           |
| 2   | On     | 04  | 4       | Drawer kick-out connector pin 3 is HIGH    |    |    |    |    |    |    |    |    |    |    |    |    |    |    |    |    |    |   |                                           |
| 2   | Off    | 00  | 0       | On-line                                    |    |    |    |    |    |    |    |    |    |    |    |    |    |    |    |    |    |   |                                           |
| 3   | On     | 08  | 8       | Off-line                                   |    |    |    |    |    |    |    |    |    |    |    |    |    |    |    |    |    |   |                                           |
| 4   | On     | 10  | 16      | Not used. Fixed to Off                     |    |    |    |    |    |    |    |    |    |    |    |    |    |    |    |    |    |   |                                           |
| 5   | Off    | 00  | 0       | Cover is closed.                           |    |    |    |    |    |    |    |    |    |    |    |    |    |    |    |    |    |   |                                           |
| 5   | On     | 20  | 32      | Cover is open.                             |    |    |    |    |    |    |    |    |    |    |    |    |    |    |    |    |    |   |                                           |
|     | O#     | 00  | 00      | 00                                         | 00 | 00 | 00 | 00 | 00 | 00 | 00 | 00 | 00 | 00 | 00 | 00 | 00 | 00 | 00 | 00 | 00 | 0 | Paper is not being fed by using the PAPER |
| 6   | Off    | 00  | 0 0     | FEED button.                               |    |    |    |    |    |    |    |    |    |    |    |    |    |    |    |    |    |   |                                           |
| О   | 6 On   | 40  | 64      | Paper is being fed by using the PAPER FEED |    |    |    |    |    |    |    |    |    |    |    |    |    |    |    |    |    |   |                                           |
|     |        | 40  |         | button.                                    |    |    |    |    |    |    |    |    |    |    |    |    |    |    |    |    |    |   |                                           |
| 7   | Off    | 00  | 0       | Not used. Fixed to Off                     |    |    |    |    |    |    |    |    |    |    |    |    |    |    |    |    |    |   |                                           |

# Second byte (printer information)

| Bit | Off/On | Hex | Decimal | Status for ASB                           |
|-----|--------|-----|---------|------------------------------------------|
| 0   | -      | -   | -       | Undefined                                |
| 1   | -      | -   | -       | Undefined                                |
| 2   | -      | -   | -       | Undefined                                |
| 3   | Off    | 00  | 0       | No auto cutter error                     |
| 3   | On     | 08  | 8       | Auto cutter error occurred               |
| 4   | Off    | 00  | 0       | Not used. Fixed to Off                   |
| 5   | Off    | 00  | 0       | No unrecoverable error.                  |
| 5   | On     | 20  | 32      | Unrecoverable error occurred.            |
| 6   | Off    | 00  | 0       | No automatically recoverable error.      |
| 6   | On     | 40  | 64      | Automatically recoverable error occurred |
| 7   | Off    | 00  | 0       | Not used. Fixed to Off                   |

Bit 3:If these errors occur due to paper jams or the like, it is possible to recover by **correcting the cause of the error** and **executing DLE ENQ n**  $(1 \le n \le 2)$ . If an error due to a circuit failure (e.g. wire break) occurs, it is impossible to recover.

Bit 6:When printing is stopped due to high print head temperature until the print head temperature drops sufficiently or when the paper roll cover is open during printing, bit 6 is On.Third byte (paper sensor information)

| Bit | Off/On | Hex | Decimal | Status for ASB                              |
|-----|--------|-----|---------|---------------------------------------------|
| 0.1 | Off    | 00  | 0       | Paper roll near-end sensor; paper adequate. |
| 0,1 | On     | 03  | 3       | Paper roll near-end sensor; paper near end. |
| 2.2 | Off    | 00  | 0       | Paper roll sensor; paper present.           |
| 2,3 | On     | 0C  | 12      | Paper roll sensor; paper not present.       |
| 4   | Off    | 00  | 0       | Not used. Fixed to Off                      |
| 5,6 | -      | -   | -       | Undefined.                                  |
| 7   | Off    | 00  | 0       | Not used. Fixed to Off                      |

# Fourth byte (paper sensor information)

| Bit | Off/On | Hex | Decimal | Status for ASB         |
|-----|--------|-----|---------|------------------------|
| 0-3 | -      | -   | -       | Undefined.             |
| 4   | Off    | 00  | 0       | Not used. Fixed to Off |
| 5,6 | -      | -   | -       | Undefined.             |
| 7   | Off    | 00  | 0       | Not used. Fixed to Off |

[Default] n = 0 when DIP SW 2-1 is off, n = 2 when DIP SW 2-1 is on.

[Reference] **DLE EOT, GS r** 

## GS c

[Name] Print counter
[Format] ASCII GS c
Hex 1D 63
Decimal 29 99

[Description] Sets the serial counter value in the print buffer and incre-

ments or decrements the counter value.

• After setting the current counter value in the print buffer as print data (a character string), the printer counts up or down

based on the count mode set. The counter value in the print

**CUSTOM** 

buffer is printed when the printer receives a print command or the buffer is full.

- The counter print mode is set using **GS C 0**.
- The counter mode is set using GS C 1 or GS C;.
- In count-up mode, if the counter value set by this command goes out of the counter operation range set by **GS C 1** or **GS C**; it is forced to revert to the minimum value.
- In count-down mode, if the counter value set by this command goes out of the counter operation range set by **GS C 1** or **GS C**; it is forced to revert to the maximum value.

[Default]

[Reference]

GS C 0, GS C1, GS C 2, GS C;

[Example]

#### GS f n

[Name] Select font for HRI characters

[Format] ASCII GS f n

Hex 1D 66 n Decimal 29 102 n

[Range] n = 0, 1, 48, 49

[Description] Selects a font for the HRI characters used when printing a

bar code.

*n* selects a font from the following table:

| n     | Font   |
|-------|--------|
| 0, 48 | Font A |
| 1, 49 | Font B |

[Notes] HRI characters are printed at the position specified by **GS H**.

[Default] n = 0

[Reference] GS H, GS k

#### GS h n

[Name] Set bar code height

[Format] ASCII GS h n

Hex 1D 68 n

Decimal 29 104 n

[Range]  $1 \le n \le 255$ 

[Description] Sets the height of the bar code.

*n* specifies the number of vertical dots.

[Notes]

[Default] n = 162 (20.25 mm)

[Reference] GS k

[Example]

# **©** GS k m [d1...dk] NUL , GS k m n [d1...dn]

[Name] Print bar code

[Format] ① ASCIIGS k m NUL

Hex 1D 6B m 00 Decimal 29 107 m 0

2 ASCIIGS k m n

Hex 1D 6B m n

Decimal 29 107 m n

[Range]  $\bigcirc$   $0 \le m \le 20$ 

②  $65 \le m \le 90$ 

[Description] Selects a bar code system and prints the bar code.

m selects a bar code system as follows:

|   | m  | Bar code system | No. of characters  | Remarks                                                          |
|---|----|-----------------|--------------------|------------------------------------------------------------------|
|   | 0  | UPC-A           | 11 ≤ k ≤ 12        | 48 ≤ d ≤ 57                                                      |
|   | 1  | UPC-E           | 11 ≤ k ≤ 12        | 48 ≤ d ≤ 57                                                      |
|   | 2  | EAN13 (JAN)     | $12 \le k \le 13$  | 48 ≤ d ≤ 57                                                      |
|   | 3  | EAN8 (JAN)      | $7 \le k \le 8$    | 48 ≤ d ≤ 57                                                      |
| Œ | 4  | CODE39          | 1 ≤ k              | $48 \le d \le 57, 65 \le d \le 90,$ $32, 36, 37, 43, 45, 46, 47$ |
|   | 5  | ITF             | 1≤ k (even number) | 48 ≤ d £ 57                                                      |
|   | 6  | CODABAR         | 1 ≤ k              | $48 \le d \le 57, 65 \le d1 \le 68, \\ 36, 43, 45, 46, 47, 58$   |
|   | 7  | CODE93          | $1 \le k \le 255$  | 1 ≤ d ≤ 127                                                      |
|   | 8  | CODE128         | 2 ≤ k ≤ 255        | 1 ≤ d ≤ 127                                                      |
|   | 20 | CODE32          | $8 \le k \le 9$    | 48 ≤ d ≤ 57                                                      |

|   | 65 | UPC-A       | 11 ≤ n ≤ 12 | 48 ≤ d ≤ 57                                                      |
|---|----|-------------|-------------|------------------------------------------------------------------|
|   | 66 | UPC-E       | 11 ≤ n ≤ 12 | 48 ≤ d ≤ 57                                                      |
|   | 67 | EAN13 (JAN) | 12 ≤ n ≤ 13 | 48 ≤ d ≤ 57                                                      |
|   | 68 | EAN8 (JAN)  | 7 ≤ n ≤ 8   | 48 ≤ d ≤ 57                                                      |
|   | 69 | CODE39      | 1 ≤ n ≤ 255 | $48 \le d \le 57, 65 \le d \le 90,$ $32, 36, 37, 43, 45, 46, 47$ |
| , | 70 | ΠF          | 1 ≤ n ≤ 255 | 48 ≤ d ≤ 57                                                      |
|   | 71 | CODABAR     | 1 ≤ n ≤ 255 | $48 \le d \le 57, 65 \le d1 \le 68,$ $36, 43, 45, 46, 47, 58$    |
|   | 72 | CODE93      | 1 ≤ n ≤ 255 | 0 ≤ d ≤ 127                                                      |
|   | 73 | CODE128     | 2 ≤ n ≤ 255 | 0 ≤ d ≤ 127                                                      |
|   | 90 | CODE32      | 8 ≤ n ≤ 9   | 48 ≤ d ≤ 57                                                      |

#### [Notes]

- If *d* is outside of the specified range, the printer prints the following message: "BAR CODE GENERATOR IS NOT OK!" and processes the data which follows as normal data.
- If the horizontal size exceeds the printing area, the printer only feeds the paper.
- This command feeds as much paper as is required to print the bar code, regardless of the line spacing specified by **ESC 2** or **ESC 3**.
- After printing the bar code, this command sets the print position to the beginning of the line.
- This command is not affected by print modes (emphasized, double-strike, underline or character size), except for upside-down and justification mode.

#### [Notes per ①]

- This command ends with a NUL code.
- When the bar code system used is UPC-A or UPC-E, the printer prints the bar code data after receiving 11 (without check digit) or 12 (with check digit) bytes bar code data.
- When the bar code system used is EAN13, the printer prints the bar code data after receiving 12 (without check digit) or 13 (with check digit) bytes bar code data.
- When the bar code system used is EAN8, the printer prints the bar code data after receiving 7 (without check digit) or 8 (with check digit) bytes bar code data.
- The number of data for ITF bar code must be even numbers. When an odd number of data is input, the printer ignores the last received data.

#### [Notes per 2]

• If *n* is outside of the specified range, the printer stops command processing and processes the following data as normal data.

#### When CODE93

is used:

- The printer prints an HRI character ( o ) as a start character at the beginning of the HRI character string.
- The printer prints an HRI character ( o ) as a stop character at the end of the HRI character string.
- The printer prints an HRI character (n) as a control character (00H to 1FH and 7FH).

#### When CODE128

is used:

- When using CODE128 in this printer, please note the following regarding data transmission:
- The top part of the bar code data string must be a code

**CUSTOM** 

set selection character (CODE A, CODE B or CODE C) which selects the first code set.

• Special characters are defined by combining two characters "{" and one character. ASCII character "}" is defined by transmitting "{" twice, consecutively.

|                    |       | Data transmission |          |
|--------------------|-------|-------------------|----------|
| Specific character | ASCII | Hex               | Decimal  |
| SHIFT              | {S    | 7B, 53            | 123, 83  |
| CODE A             | {A    | 7B, 41            | 123, 65  |
| CODE B             | {B    | 7B, 42            | 123, 66  |
| CODE C             | {C    | 7B, 43            | 123, 67  |
| FNC1               | {1    | 7B, 31            | 123, 49  |
| FNC2               | {2    | 7B, 32            | 123, 50  |
| FNC3               | {3    | 7B, 33            | 123, 51  |
| FNC4               | {4    | 7B, 34            | 123, 52  |
| '{'                | {{    | 7B, 7B            | 123, 123 |

[Default]

[Reference]

GS H, GS f, GS h, GS w

[Example]

## GS rn

[Name] Transmit status

[Format] ASCII GS r n

Hex 1D 72 n Decimal 29 114 n

[Range]  $1 \le n \le 2, 49 \le n \le 50$ 

[Description] Transmits the status specified by n as follows:

n Function

1, 49 Transmits paper sensor status (as for **ESC v**).

2, 50 Transmits drawer connector status (as for **ESC u 0**).

SMICE-PS 3-72 CUSTOM

## Paper sensor status (n = 1, 49)

| Bit | Off/On | Hex | Decimal | Function                            |
|-----|--------|-----|---------|-------------------------------------|
| 0.4 | Off    | 00  | 0       | Not used                            |
| 0,1 | On     | 03  | 3       | Not used                            |
| 2.2 | Off    | 00  | 0       | Paper end sensor: paper present     |
| 2,3 | On     | 0C  | 12      | Paper end sensor: paper not present |
| 4   | Off    | 00  | 0       | Not used. Fixed to Off.             |
| 5   | -      | -   | -       | Undefined                           |
| 6   | -      | -   | -       | Undefined                           |
| 7   | Off    | 00  | 0       | Not used. Fixed to Off.             |

## **Drawer connector status (n = 2, 50)**

| Bit | Off/On | Hex | Decimal | Function                      |
|-----|--------|-----|---------|-------------------------------|
| 0   | Off    | 00  | 0       | Connector pin 3 at low level  |
| 0   | On     | 01  | 1       | Connector pin 3 at high level |
| 1   | -      | -   | -       | Undefined                     |
| 2   | -      | -   | -       | Undefined                     |
| 3   | -      | -   | -       | Undefined                     |
| 4   | Off    | 00  | 0       | Not used. Fixed to Off.       |
| 5   | -      | -   | -       | Undefined                     |
| 6   | -      | -   | -       | Undefined                     |
| 7   | Off    | 00  | 0       | Not used. Fixed to Off.       |

# [Notes]

• This command is executed when the data is processed in the data buffer. Therefore, there may be a time lag between receiving the command and transmitting the status, depending on data buffer status.

[Default]

[Reference]

DLE EOT, ESC u, ESC v

[Example]

# GS v 0 m xL xH yL yH d1...dk

| [Name]   | Print raster bit image.          |    |     |    |   |                  |
|----------|----------------------------------|----|-----|----|---|------------------|
| [Format] | ASCII                            | GS | V   | 0  | m | xL xH yL yH d1dk |
|          | Hex                              | 1D | 76  | 30 | m | xL xH yL yH d1dk |
|          | Decimal                          | 29 | 118 | 48 | m | xL xH yL yH d1dk |
| [Range]  | $0 \le m \le 3, 48 \le m \le 51$ |    |     |    |   |                  |
|          | $0 \le xL \le 2$                 | 55 |     |    |   |                  |

**CUSTOM** 

*3-73* 

**SMICE-PS** 

$$0 \le xH \le 255 \ (1 \le xL + xH \ x \ 256 \le 65535)$$
  
 $0 \le yL \le 255$   
 $0 \le yH \le 8 \ (1 \le yL + yH \ x \ 256 \le 2047)$   
 $0 \le d \le 255$   
 $k = (xL + xH \ x \ 256) + (yL + yH \ x \ 256)$   
(except for  $k = 0$ )

## [Description]

Selects raster bit image mode. The value of m selects the mode as follows:

| m     | Mode          |
|-------|---------------|
| 0,48  | Normal        |
| 1, 49 | Double-width  |
| 2, 50 | Double-height |
| 3, 51 | Quadruple     |

- xL, xH selects the number of data bits (xL + xH x 256) in the horizontal direction for the bit image.
- yL, yH selects the number of data bits (yL + yH  $\times$  256) in the vertical direction for the bit image.

# [Notes]

- In standard mode for receipt paper, this command is effective only when there is no data in the print buffer.
- This command has no effect in all print modes (character size, emphasized,double-strike, upside-down, underline, hite/black reverse printing, etc.) for raster bit image.
- If the printing area width set by **GS L** and **GS W** is less than the minimum width, the printing area is extended to the minimum width only on the line in question. The minimum width means 1 dot in normal ( m=0, 48) and double-height ( m=2, 50), 2 dots in double-width ( m=1, 49) and quadruple ( m=3, 51) modes.
- Data outside the printing area is read in and discarded on a dot-by-dot basis.
- The position at which subsequent characters are to be printed for raster bit image is specified by HT (Horizontal Tab), ESC \$ (Set absolute print position), ESC (Set relative print position), and GS L (Set left margin). If the position at which subsequent characters are to be printed is not a multiple of 8, print speed may decline.
- The **ESC** a (Select justification) setting is also effective on

raster bit images.

- When this command is received during macro definition, the printer ends macro definition, and begins executing this command. The definition of this command should be cleared.
- d indicates the bit image data. Set time a bit to 1 prints a dot and setting it to 0 does not print a dot.

| d1   | d2   | •••  | dx     |
|------|------|------|--------|
| dX+1 | dX+2 | •••  | dX x 2 |
| :    | :    | •••  | :      |
|      | dk-2 | dk-1 | dk     |

 $X = xL + xH \times 256$ 

[Reference] [Example]

# GS w n

[Name] Set bar code width

[Format] ASCII GS w n

Hex 1D 77 n

Decimal 29 119 n

[Range]  $1 \le n \le 6$ 

[Description] Sets the horizontal size of the bar code.

*n* specifies the bar code width as follows:

| n | Module width ( mm ) |
|---|---------------------|
| 1 | 0.125               |
| 2 | 0.25                |
| 3 | 0.375               |
| 4 | 0.5                 |
| 5 | 0.625               |
| 6 | 0.75                |

[Notes]

[Default] n = 3

[Reference] GS k

# GS | n

[Name] Set printing density

[Format] ASCII GS | n

Hex 1D 7C n

Decimal 29 124 n

[Range]  $0 \le n \le 12, 48 \le n \le 57, 65 \le n \le 67$ 

[Description] Sets printing density.

*n* specifies printing density as follows:

| n      | Printing density |
|--------|------------------|
| 0, 48  | - 50%            |
| 1, 49  | - 37.5%          |
| 2, 50  | - 25%            |
| 3, 51  | - 12%            |
| 4, 52  | Normal           |
| 5, 53  | + 12.5%          |
| 6, 54  | + 25%            |
| 7, 55  | + 37.5 %         |
| 8, 56  | + 50%            |
| 9, 57  | + 62.5 %         |
| 10, 65 | + 75%            |
| 11, 66 | + 87.5 %         |
| 12, 67 | + 100%           |

[Notes]

• Printing density reverts to the default value when the printer is reset or turned off.

[Default]

n = 4

[Reference]

[Example]

#### GS ~ n

[Name] Set superscript/subscript

[Format] ASCII GS ~ n

Hex 1D 7E n

Decimal 29 126 n

[Range] n = 0, 1, 48, 49

[Description] Sets superscript or subscript character position.

*n* specifies the position as follows:

| n                                    | Function                     |  |
|--------------------------------------|------------------------------|--|
| 0, 48                                | Subscript character position |  |
| 1, 49 Superscript character position |                              |  |

[Notes]

• This command is executed if there are characters of differ-

ent height on the same line.

[Default]

n = 0

[Reference]

**ESC!, GS!** 

[Example]

# GS - n

[Name] Set printing speed

[Format] ASCII GS - n

Hex 1D F0 n

Decimal 29 240 n

[Range]  $0 \le n \le 2$ 

[Description] Sets printing speed.

*n* specifies the printing speed as follows:

| n | Printing speed |  |  |
|---|----------------|--|--|
| 0 | Low            |  |  |
| 1 | Normal         |  |  |
| 2 | High           |  |  |

[Notes]

• Printing speed reverts to the default value when the printer

is reset or turned off.

[Default]

n = 1

[Reference] [Example]

## GS ± n

[Name] Set current consumption in printing

[Format] ASCII GS ± n

Hex 1D F1 n

Decimal 29 241 n

[Range]  $0 \le n \le 2$ 

[Description] Sets current consumption in printing.

n specifies the absorption as follows:

| n | Absorption in printing                                 |  |
|---|--------------------------------------------------------|--|
| 0 | Low ( 256 maximum dots ON at the same time - 2A rms)   |  |
| 1 | Normal (512 maximum dots ON at the same time - 3A rms) |  |
| 2 | High (832 maximum dots ON at the same time - 5A rms)   |  |

[Notes]

- The medium current in printing is indicated with 50% dots ON.
- The current absorption in printing reverts to the default value when the printer is reset or turned off.

[Default]

n = 1

[Reference] [Example]

#### GS ÷

[Name] Ticket align at the first printing line

[Format] ASCII GS ÷

Hex 1D F6
Decimal 29 246

[Description] This command searchs a paper notch and then align the

ticket at the first printing line.

[Notes]

[Reference] GS 0xF8

GS°

[Name] Ticket align at cut

[Format] ASCII GS

Hex 1D F8 Decimal 29 248

[Description] This command searchs a paper notch and then align the

ticket at cut.

[Notes]

[Reference] **GS 0xF6** 

# **4.1 TECHNICAL DATA**

The main technical features of this printer model are listed in Table 4.1.

(Tab.4.1)

| Resolution                         | 200 DPI (8 dot/mm)                                                |  |  |
|------------------------------------|-------------------------------------------------------------------|--|--|
| Paper roll dimensions              | 111.5/79.5 mm ± 0.5mm<br>Ø80 mm ± 0.5mm                           |  |  |
| Sensors                            | Paper out, cover open, head temperature                           |  |  |
| Print method                       | Thermal fixed head (8 dot/mm)                                     |  |  |
| Print direction                    | Normal, 90°, 180°, 270°                                           |  |  |
| Print formats                      | Height/width from 1 to 8, expanded, negative, underlined, script. |  |  |
| Character fonts                    | PC437, PC850, PC860, PC863, PC865, PC858 (euro).                  |  |  |
| Available communication interfaces | RS232, RS485/422/TTL                                              |  |  |
| Driving's device                   | Cash Drawer                                                       |  |  |
| Baud rate                          | From 1200 to 115200 bps                                           |  |  |
| Reception buffer                   | From 16 bytes to 8 Kbytes                                         |  |  |
| Flash memory                       | 256 Kbytes                                                        |  |  |
| Graphic memory                     | 1 logo of 832 x 630 dots                                          |  |  |
| Printing speed (dotline/sec)       | 680 (Speed/Quality=normal)                                        |  |  |
| Power supply                       | 24 Vdc +/- 10%                                                    |  |  |
| Absorption                         | 1.5A                                                              |  |  |
| Environmental conditions           |                                                                   |  |  |
| Operating temperature              | 0 °C – 50 °C                                                      |  |  |
| Relative humidity                  | 35% – 85% w/o condensation                                        |  |  |
| Storage temperature/humidity       | -20 °C - +70 °C / 10% - 90%                                       |  |  |
| Options                            | Centronics                                                        |  |  |
| Dimensions                         | 242mm x 186mm x H132mm                                            |  |  |
| Weight                             | 1.8 Kg                                                            |  |  |
|                                    | -                                                                 |  |  |

# 4. TECHNICAL DATA

| ESC/POS™ emulation         |          |          |          |  |  |  |
|----------------------------|----------|----------|----------|--|--|--|
| Paper from 112 mm          | 11 cpi   | 15 cpi   | 20 cpi   |  |  |  |
| Number of columns          | 42       | 64       | 80       |  |  |  |
| Characters / sec           | 892      | 1360     | 1700     |  |  |  |
| Lines / sec                | 21.25    | 21.25    | 21.25    |  |  |  |
| Paper from 80 mm           | 11 cpi   | 15 cpi   | 20 cpi   |  |  |  |
| Number of columns          | 32       | 42       | 56       |  |  |  |
| Characters / sec           | 680      | 892      | 1190     |  |  |  |
| Lines / sec                | 21.25    | 21.25    | 21.25    |  |  |  |
| Character (W x H mm)       | •        |          |          |  |  |  |
| Normal                     | 2.3 x 3  | 1.7 x 3  | 1.2 x 3  |  |  |  |
| Double height              | 4.6 x 3  | 9.4 x 3  | 2.4 x 3  |  |  |  |
| Double width               | 2.3 x 6  | 1.7 x 6  | 1.2 x 6  |  |  |  |
| Double height and width    | 4.6 x 6  | 3.4 x 6  | 2.4 x 6  |  |  |  |
| Quadruple width            | 3.2 x 3  | 6.8 x 3  | 4.8 x 3  |  |  |  |
| Quadruple height           | 2.3 x 12 | 1.7 x 12 | 1.2 x 12 |  |  |  |
| Quadruple height and width | 9.2 x 12 | 6.8 x 12 | 4.8 x 12 |  |  |  |

# **4.2 DIMENSIONS**

Figure 4.1 illustrates the overall dimensions for the tabletop printer.

(Fig.4.1)

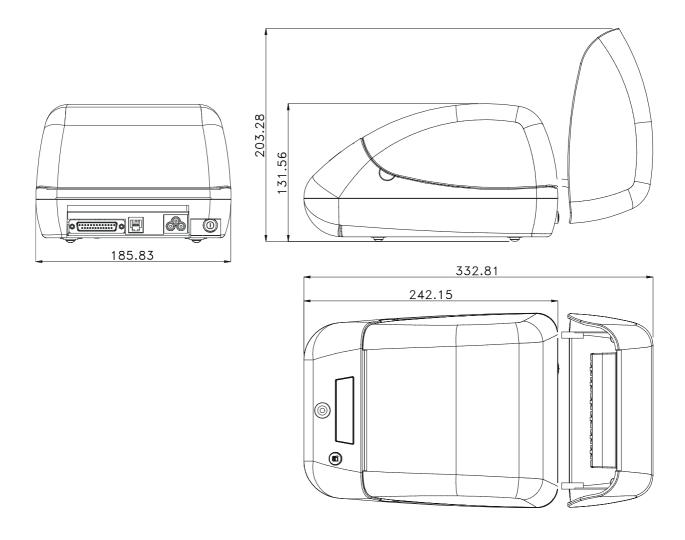

#### 5.1 CHARACTER SETS

The printer has three font of different width (11 cpi, 15 e 20 cpi), which can be called up through the programming (paragraph 1.2) or through the control characters (paragraph 3.2). Each of these font has the following code table: PC437, PC850, PC860, PC863, PC865, PC858.

In 5.1 and 5.2 figures are shown the examples of 11 cpi of width.

# FONT 11 cpi

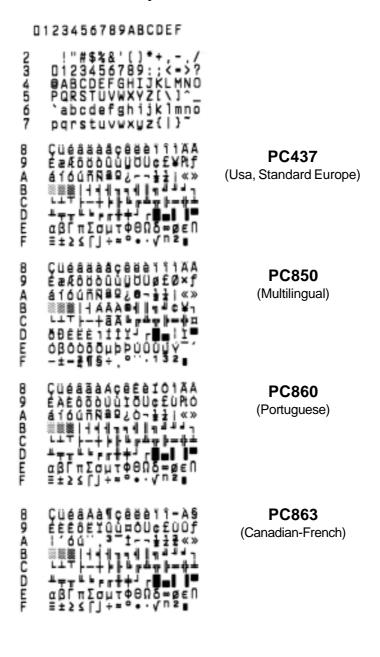

(Fig.5.1)

**CUSTOM** 

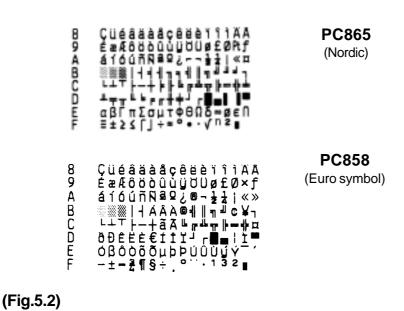

For printing Euro symbol (€), the command sequence is: 1B, 74, 13, D5 (see Chapter 3).

SMICE-PS 5-2 CUSTOM

#### APPENDIX A - MISCELLANEOUS NOTES

#### A.1 TICKET ALIGNMENT

# A.1.1 Ticket alignment

Paper stock with alignment marks is permitted so that tickets of a fixed length or with pre-printed areas may be utilized.

To guarantee proper alignment, the "Notch alignment" parameter must be enabled under setup using the keys (see: setting configuration parameters) and the alignment sensor must be calibrated.

# A.1.2 Alignment sensor calibration

Calibration is required for precise definition of the PWM duty-cycle of the alignment sensor driver so that it can be adapted to the type of paper stock being utilized (e.g., stock with colored background) and so that the black mark will be detected as it passes over the sensor.

In the printer, if the "Notch alignment" parameter has been enabled under setup using the keys (see: setting configuration parameters), sensor calibration is performed automatically and, when complete, a receipt will be printed out as shown in Fig. A.1, indicating the PWM value detected and the signal calibration threshold.

\* NOTCH AUTOSET \*

PWM duty cicle : 14 %

Th. Black :3.5V

(Fig.A.1)

The "Th. Black" threshold indicates the voltage level above which the paper stock is considered black. "Th. Black" is utilized during the alignment phase and identifies the voltage above which the sensor is considered to be over the mark.

**CUSTOM** 

A-1

SMICE-PS

# APPENDIX A - MISCELLANEOUS NOTES

The figure A.2 illustrates the feed travel of a ticket passing under the sensor. Note the points at which the ticket is considered white and where the black mark is detected.

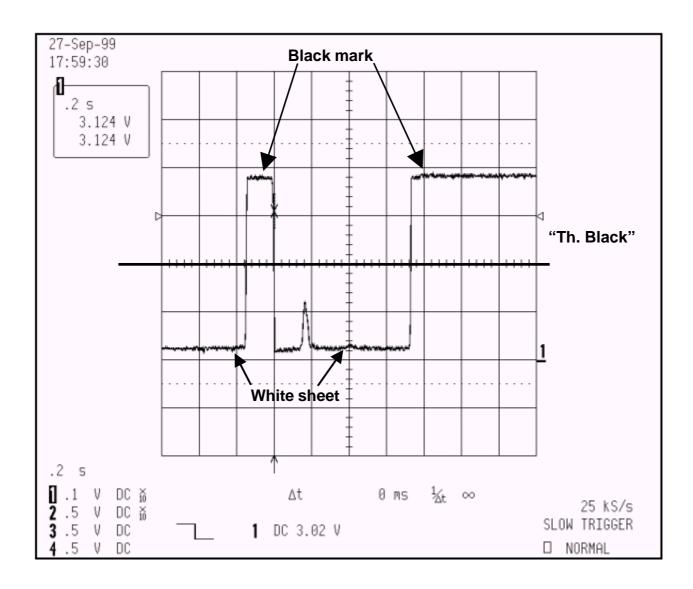

(Fig.A.2)